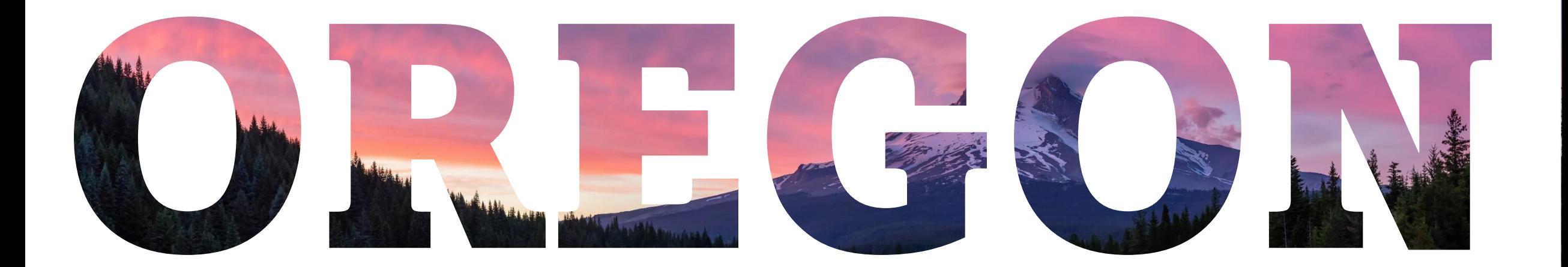

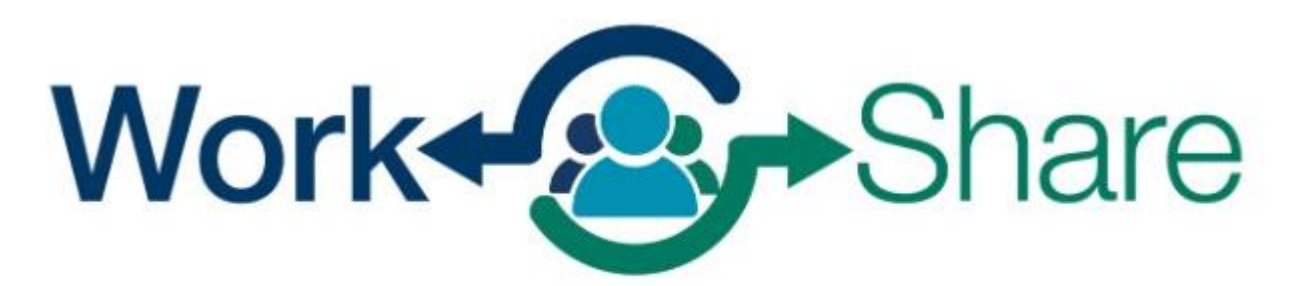

Helping employers strategize, not downsize

Ayudar a las empresas a elaborar estrategias, no a reducir plantilla

## Frances Tutorial en línea para empleadores

Work Share is an Oregon Employment Department Program

# <span id="page-1-0"></span>Contenido

• Cómo solicitar/renovar un plan Work ShareHow to • Revisar las semanas solicitadas • Cómo actualizar representantes autorizados • Cómo actualizar la lista de participantes

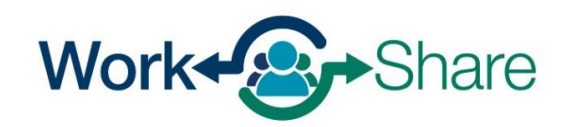

# Cómo solicitar o renovar un plan Work Share

- Los planes Work Share son válidos durante 52 semanas.
- Los planes pueden comenzar el domingo de la semana en que se presenta la solicitud o en un domingo posterior.
- Los planes pueden renovarse año tras año.
- Los planes están vinculados directamente al número de identificación empresarial (BIN) de Oregon que proporciona la nómina de los empleados afectados.

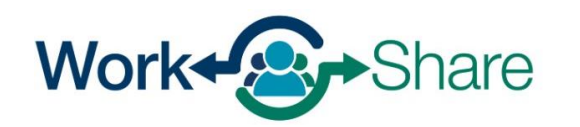

En la pestaña "Inicio", seleccione el enlace "Más" en el cuadro "Salarios y cotizaciones" o en el cuadro "Seguro de desempleo".

(Dependiendo de su acceso, es posible que no vea ambos cuadros).

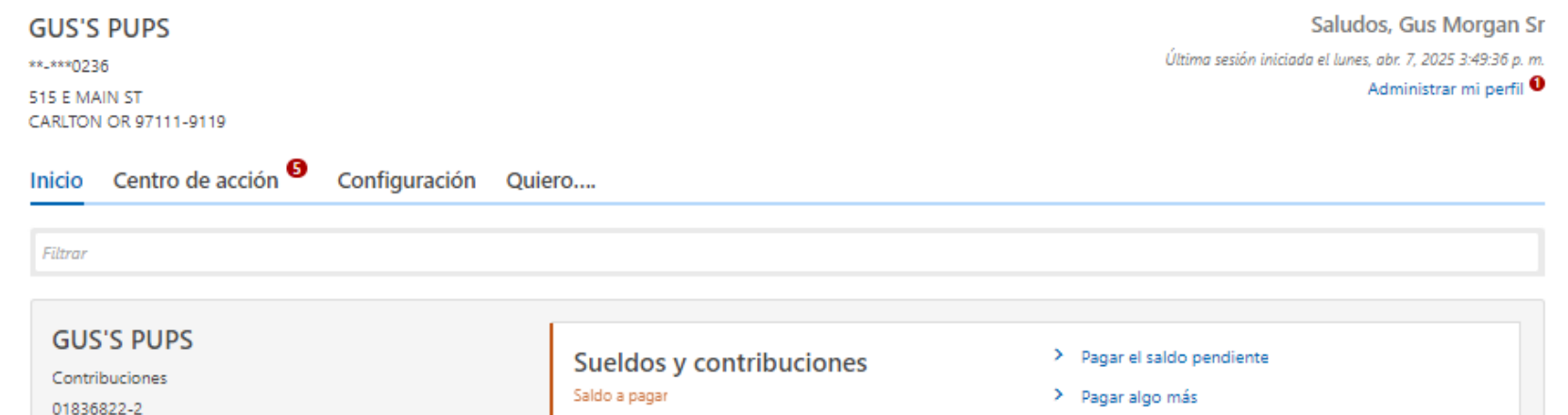

CARLTON OR 97111-9119 Elementos del centro de acción <sup>O</sup>

515 E MAIN ST

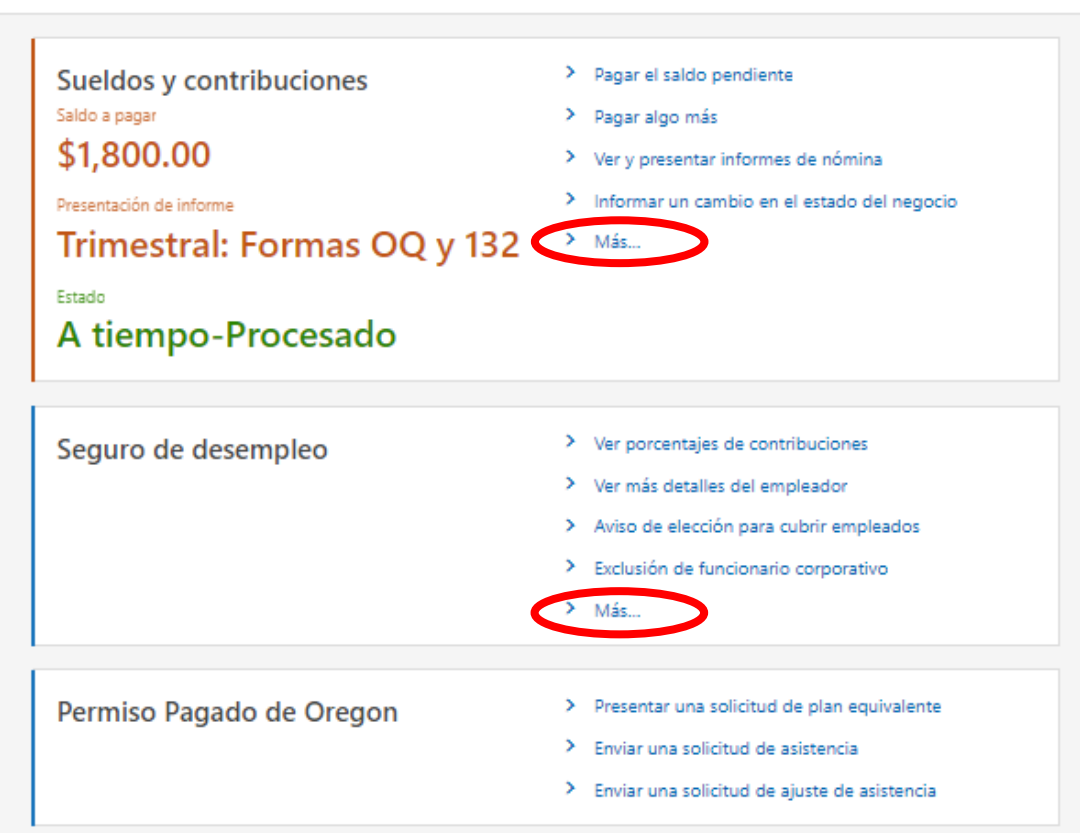

4

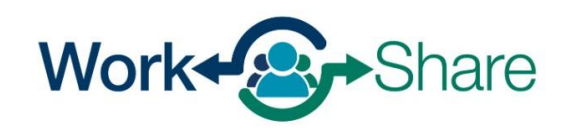

En la pestaña Más, verá varios subcuadros, incluyendo Planes de Work Share.

(Dependiendo de su acceso no ver todos los cuadros).

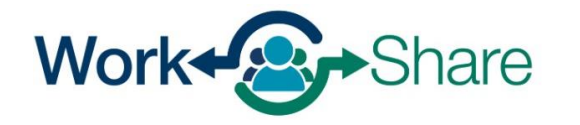

#### Más....

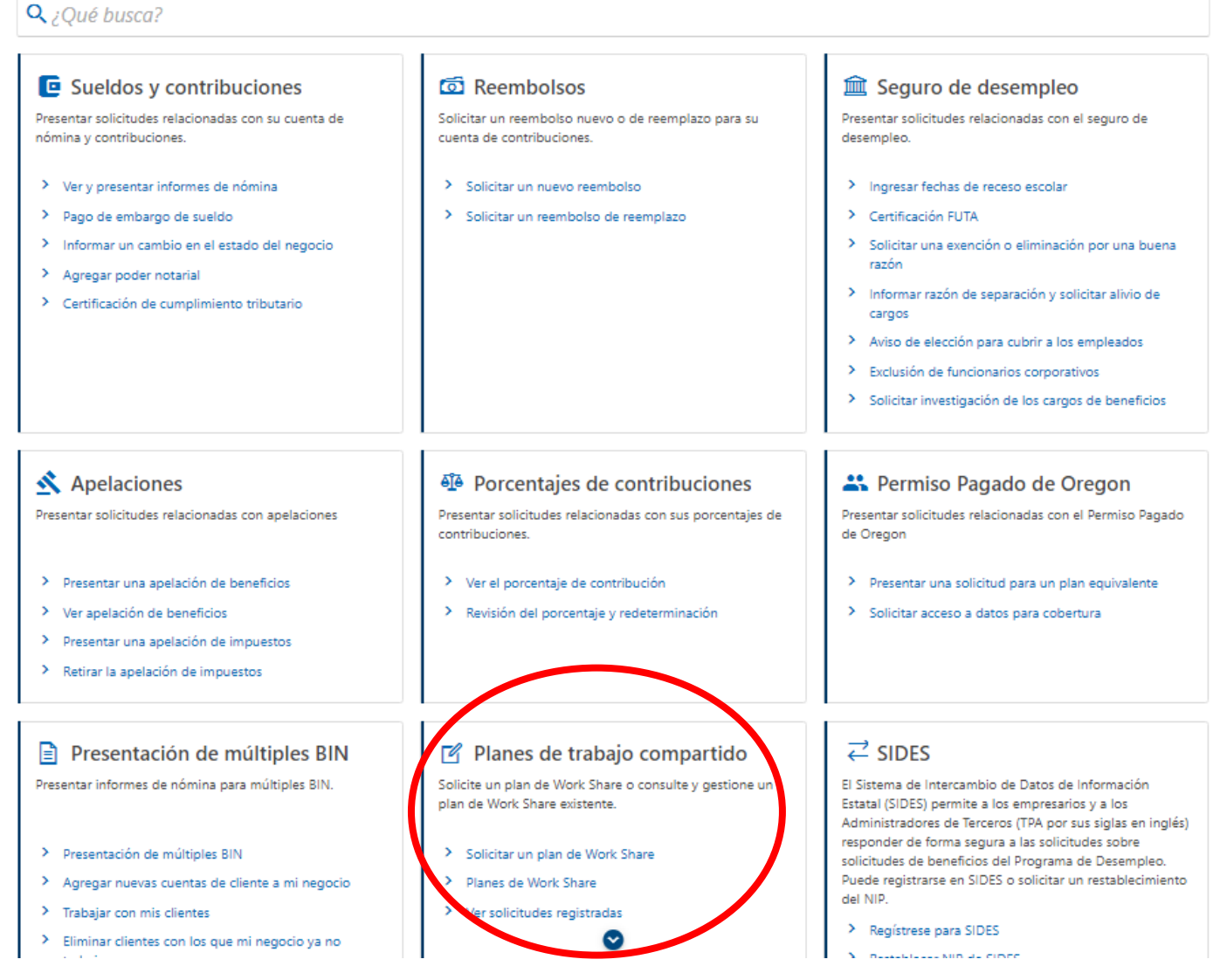

Desde el cuadro del plan Work Share, usted puede:

- Seleccione "Solicitar Work Share" para enviar una solicitud.
- Sleccione "Planes de Work Share" para modificar un plan existente.
- Seleccione "Ver solicitudes presentadas" para ver o impugnar las semanas solicitadas anteriormente.

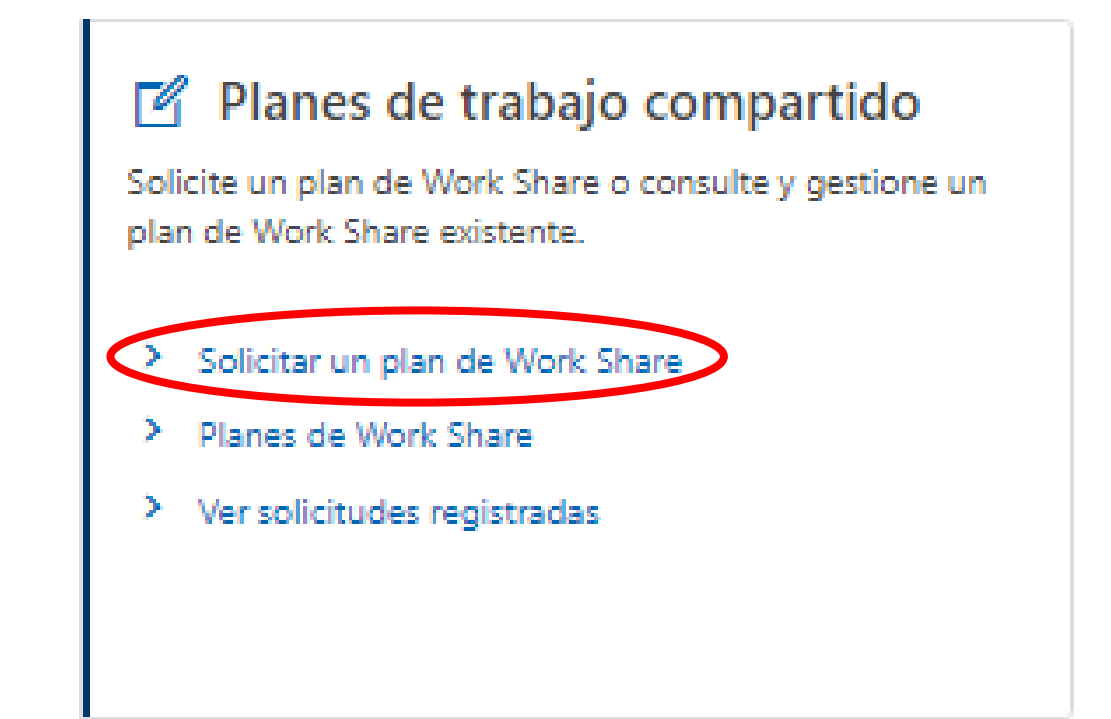

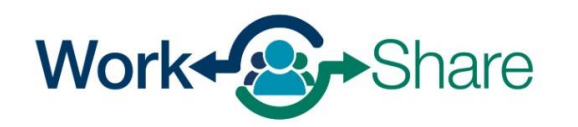

#### < Más....

#### Solicitud del Plan de Trabajo Compartido

**GUS'S PUPS** 

\*\*-\*\*\*0236

Introducción

#### **Introducción**

El programa Work Share ofrece una alternativa a los empleadores y trabajadores que puedan encontrarse en una situación de despido temporal. Work Share permite a los empleadores reducir las horas de trabajo de sus empleados proporcionándoles beneficios parciales del Programa de Seguro de Desempleo que complementan los salarios reducidos de los trabajadores. Para ser elegible para el programa, deben cumplirse los siguientes criterios:

- · Deben participar en el programa un mínimo de tres (3) empleados que reúnan los requisitos. Esto significa que, para poder ser elegibles, los empleados deben tener derecho a un reclamo de desempleo en el estado de Oregon.
- . Los empleados estacionales o temporales no son elegibles para el programa Work Share.
- · Las horas de trabajo semanales y los salarios de los empleados participantes se reducirán al menos un 10% y no más de un 50% para poder optar por los beneficios de Work Share.
- · La semana laboral habitual, es decir, las horas que el empleado suele trabajar durante las operaciones normales, no puede cambiar de una semana a otra.
- · Si los empleados participantes forman parte de un sindicato, el plan debe ser aprobado por el agente de negociación colectiva de cada empleado afectado en virtud de un convenio colectivo.

Los planes tienen una vigencia de un año a partir de la fecha de inicio. El plan puede cancelarse o ajustarse en cualquier momento dentro del año utilizando Frances en Línea. Un empleador puede solicitar el programa llenando la siguiente solicitud y proporcionando la información del participante.

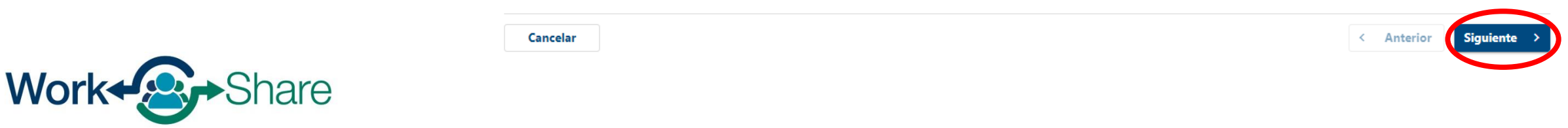

La pantalla de introducción muestra información sobre los requisitos mínimos y las normas del programa Work Share.

Después de revisar, seleccione "Siguiente" para continuar.

#### $\langle$  Más....

#### Solicitud del Plan de Trabajo Compartido

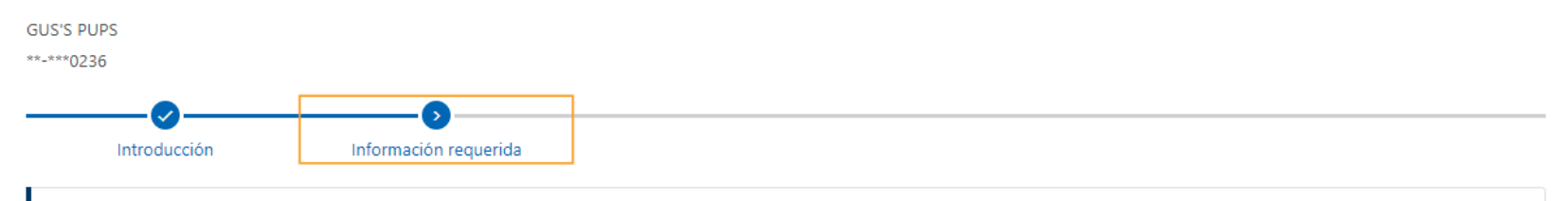

#### Información requerida

La siguiente información es necesaria para completar una solicitud:

- · Nombre, cargo, correo electrónico y número de teléfono de dos representantes de su empresa que coordinarán con los especialistas del programa Work Share la inscripción y participación en el programa.
- · Fecha en que comenzará el programa. Los planes deben comenzar un domingo.
- · Cómo planifica implementar el plan Work Share y notificárselo a sus empleados.
- · Autorizaciones firmadas del representante sindical autorizado, si corresponde
- · Nombre, número de Seguro Social, fecha de contratación, horas actuales, horas reducidas propuestas y motivo por el que la persona se incorpora al plan. Esto es necesario para cada empleado participante.

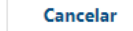

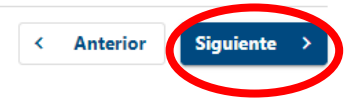

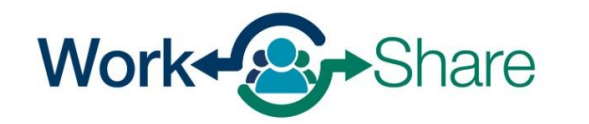

Revise la lista de información

Después de revisarla, seleccione

necesaria para completar la

"Siguiente" para continuar.

solicitud de Work Share.

## Esta pantalla describe las responsabilidades del empleador y de los empleados participantes en relación con el programa Work Share.

Después de revisarla, seleccione "Siguiente" para continuar.

#### $\langle$  Más...

Cancelar

#### Solicitud del Plan de Trabajo Compartido

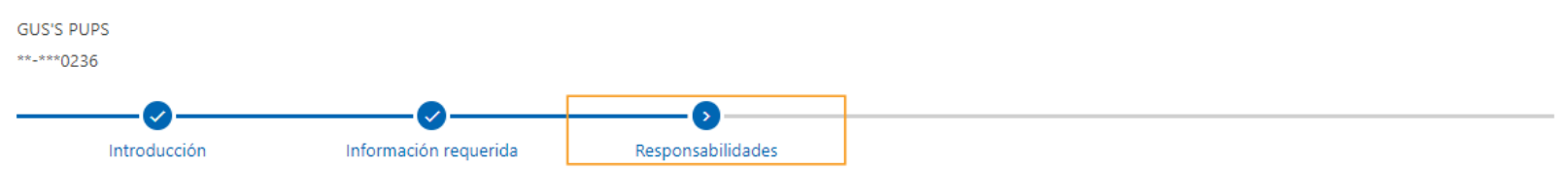

#### Responsabilidades del empleador y de los trabajadores participantes

El empleador es responsable de lo siguiente:

- · Notificar a todos los empleados incluidos en el plan Work Share (empleado participante) que deben completar una solicitud de beneficios a través de Frances en Línea.
- · Informar a los participantes de que deben declarar todos los ingresos secundarios; por ejemplo, el trabajo con otro empleador, el trabajo por cuenta propia, los ingresos por alquiler de propiedades, los dividendos y otros ingresos de capital.
- · Notificar inmediatamente al Departamento de Empleo si se produce algún cambio en la información que figura en la solicitud del plan o sobre los empleados participantes.
- · Proporcionar todos los datos e informes necesarios para la administración puntual y precisa del plan Work Share.
- · Seguir proporcionando beneficios de salud bajo los mismos términos y condiciones que cuando el empleado afectado trabajaba sus horas semanales habituales, a menos que los beneficios de salud cambien para todos los empleados.
- · Proporcionar beneficios de jubilación en virtud de un plan de aportaciones definidas o contribuciones en los mismos términos y condiciones que cuando el empleado afectado trabajaba sus horas semanales habituales, a menos que los beneficios de jubilación cambien para todos los empleados.
- · Entender que la participación en el programa Work Share puede tener un efecto adverso en la tarifa de impuesto anual del Seguro de Desempleo asignado al empleador.
- Los empleados participantes son responsables de lo siguiente:
- · Completar todos los reclamos semanales y todas las correcciones y certificaciones, y enviarlos al Departamento de Empleo a más tardar siete (7) días después del final de la semana para la que se solicitan los beneficios. Eso incluye certificaciones de reclamos completadas con ganancias de alquien que no sea el empleador de Work Share u oportunidades de trabajo perdidas.
- · Entender que todas las horas declaradas por encima de 40 para una semana de trabajo habitual deben registrarse como 40 horas en su reclamo semanal.

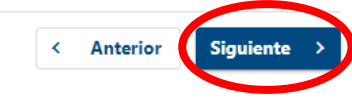

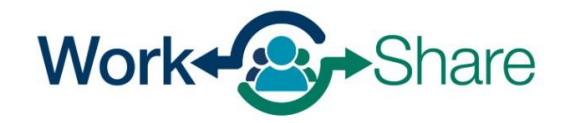

## Elija la respuesta adecuada del menú desplegable y seleccione "Siguiente" para continuar.

 $\langle$  Más...

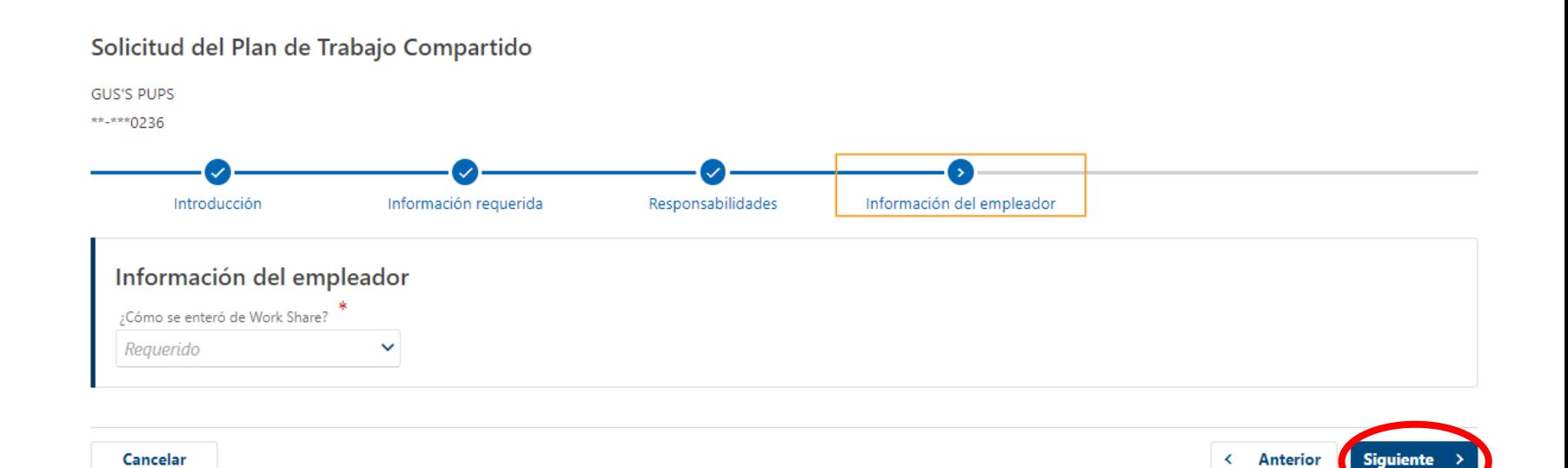

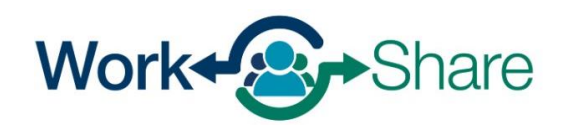

Ingrese el nombre y la información de contacto de un representante autorizado del programa Work Share.

Debe proporcionar un representante principal de la empresa; no obstante, le recomendamos designar un suplente.

Ingrese la información correspondiente y seleccione "Siguiente" para continuar.

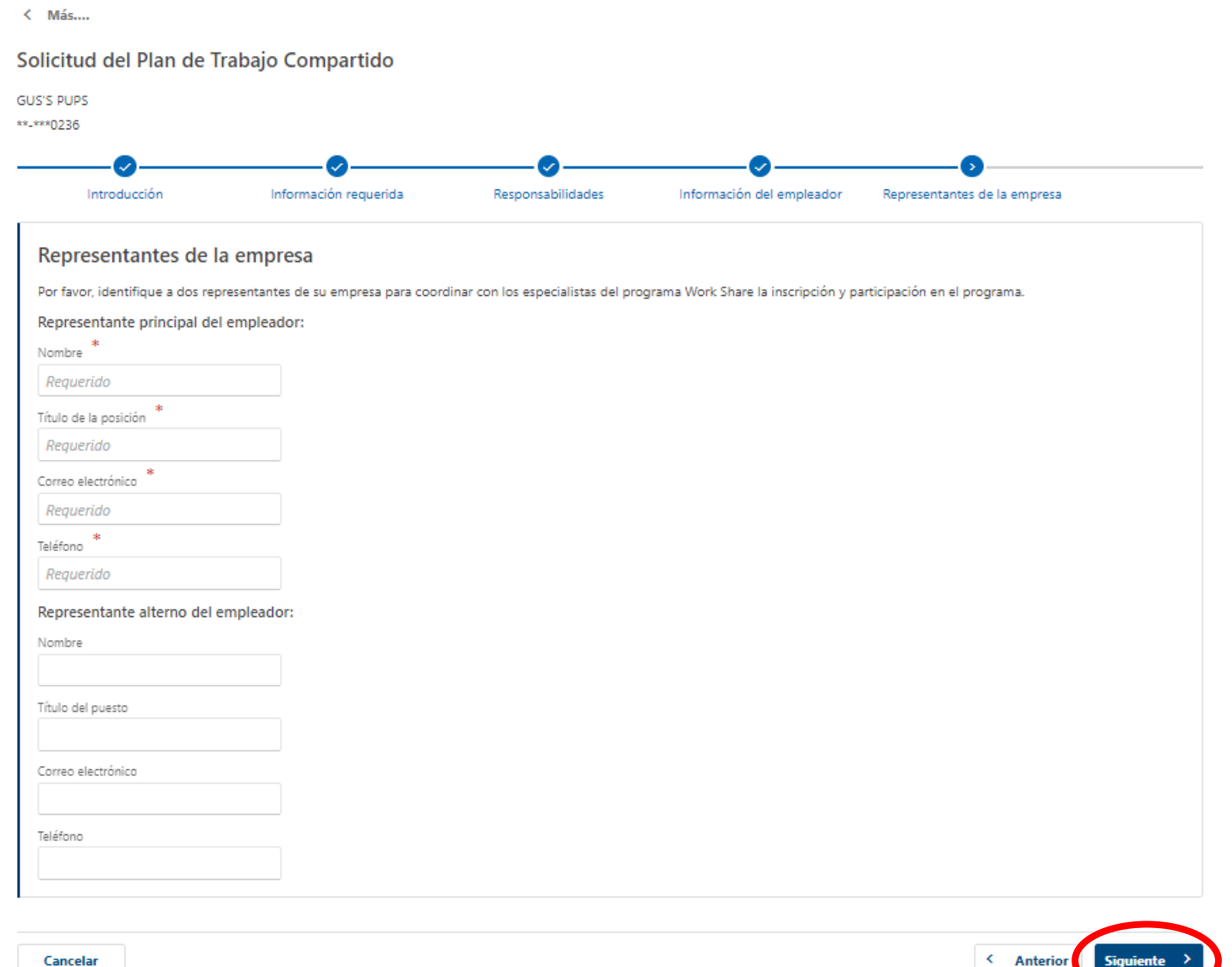

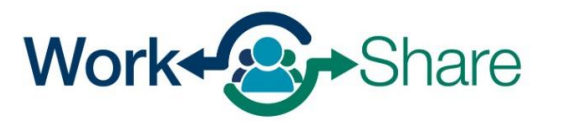

Aquí ingresará información sobre su plan, incluyendo:Nombre preferido del plan (obligatorio):

Puede ser cualquier combinación de números y/o letras. Los nombres que se suelen ver son números de plan, fechas/años o ubicaciones de oficinas.

Fecha de inicio del plan solicitada (obligatorio): Debe ser una fecha de domingo, puede ser el domingo de la semana actual o una fecha de domingo futura.

Después de proporcionar la información de su plan, seleccione "Siguiente" para continuar.

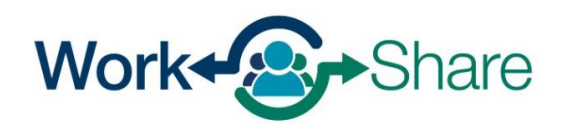

 $\leftarrow$  Más...

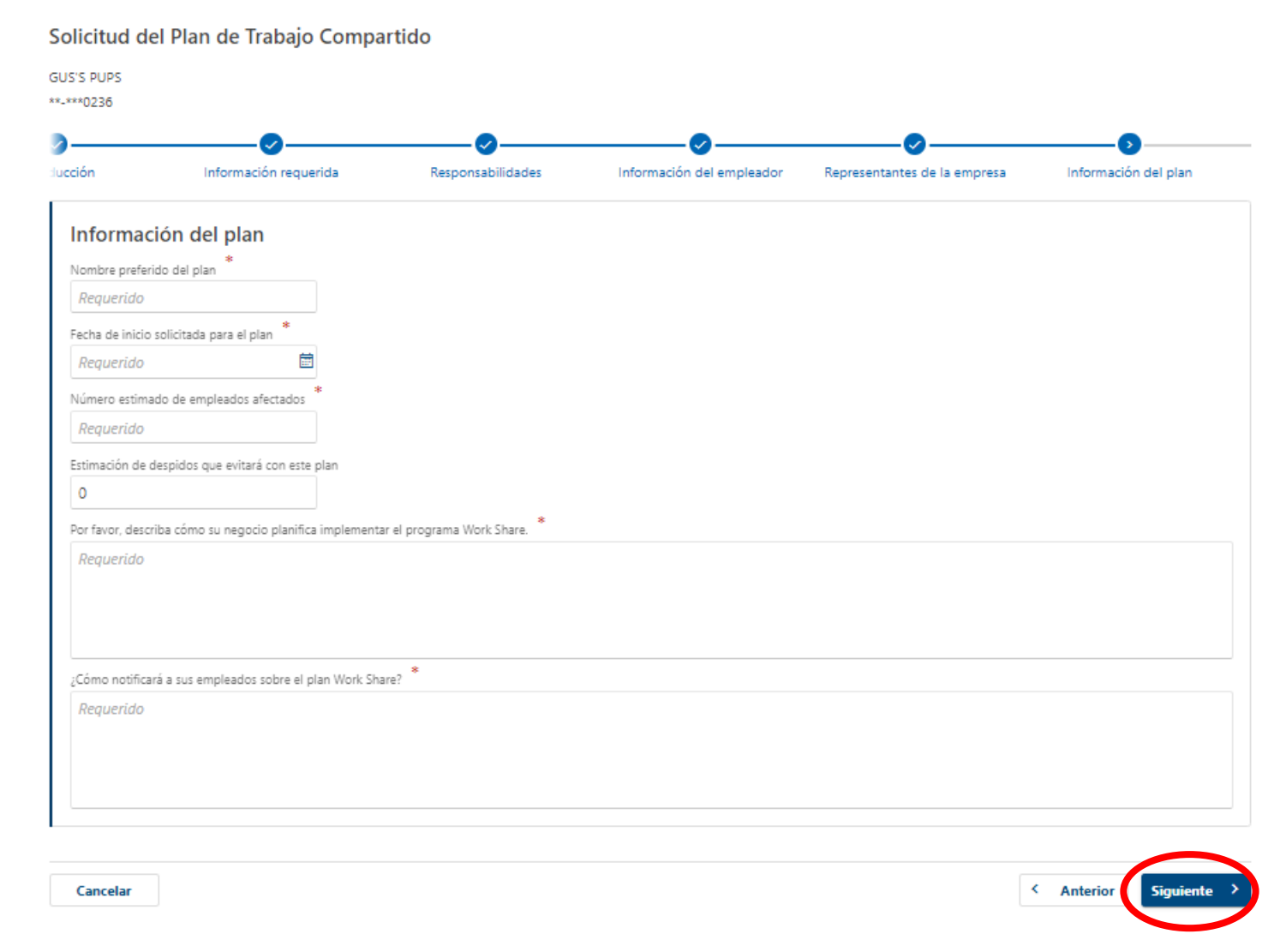

Si los(las) empleados(as) afectados(as) están afiliados(as) a un sindicato, utilice esta pantalla para cargar las aprobaciones firmadas.

El OED no dispone de un formulario formal para este fin. Puede utilizar su propia carta o documento firmado por los Representantes Sindicales Autorizados.

Después de proporcionar la información apropiada, seleccione "Siguiente" para continuar.

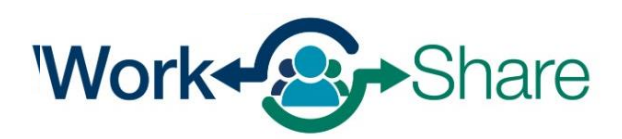

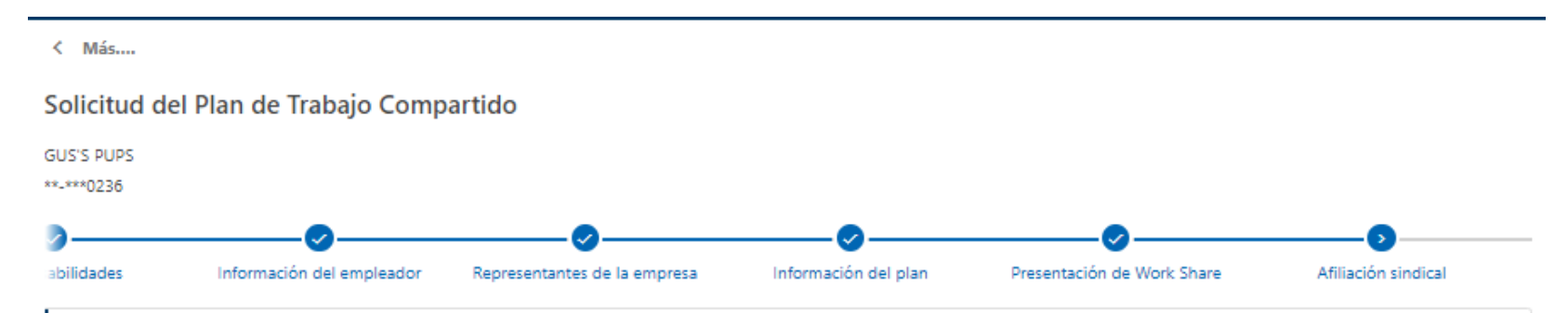

### Información de las afiliaciones sindicales El plan de Work Share del empleador debe ser aprobado por el agente negociador colectivo para cada empleado afectado en virtud de un convenio colectivo. Por favor, adjunte las aprobaciones firmadas de los representantes sindicales autorizados utilizando el botón de abajo. Adjuntar aprobación firmada **Archivos adjuntos** Tipo Nombre Descripción Tamaño No hay archivos adjuntos.  $\mathscr Q$  Añadir adjunto

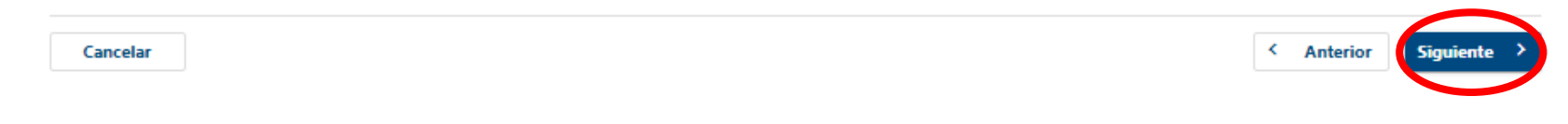

Debe añadir un **mínimo de tres**  empleados a su lista de participantes de Work Share para presentar su plan.

Puede añadir participantes manualmente o añadir varios nombres a la vez utilizando una hoja de cálculo Excel.

Seleccione "Ver especificaciones de formato para subir archivos" para utilizar una hoja de cálculo de Excel.

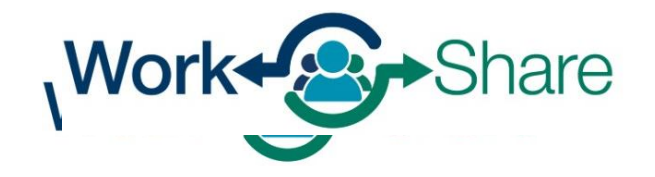

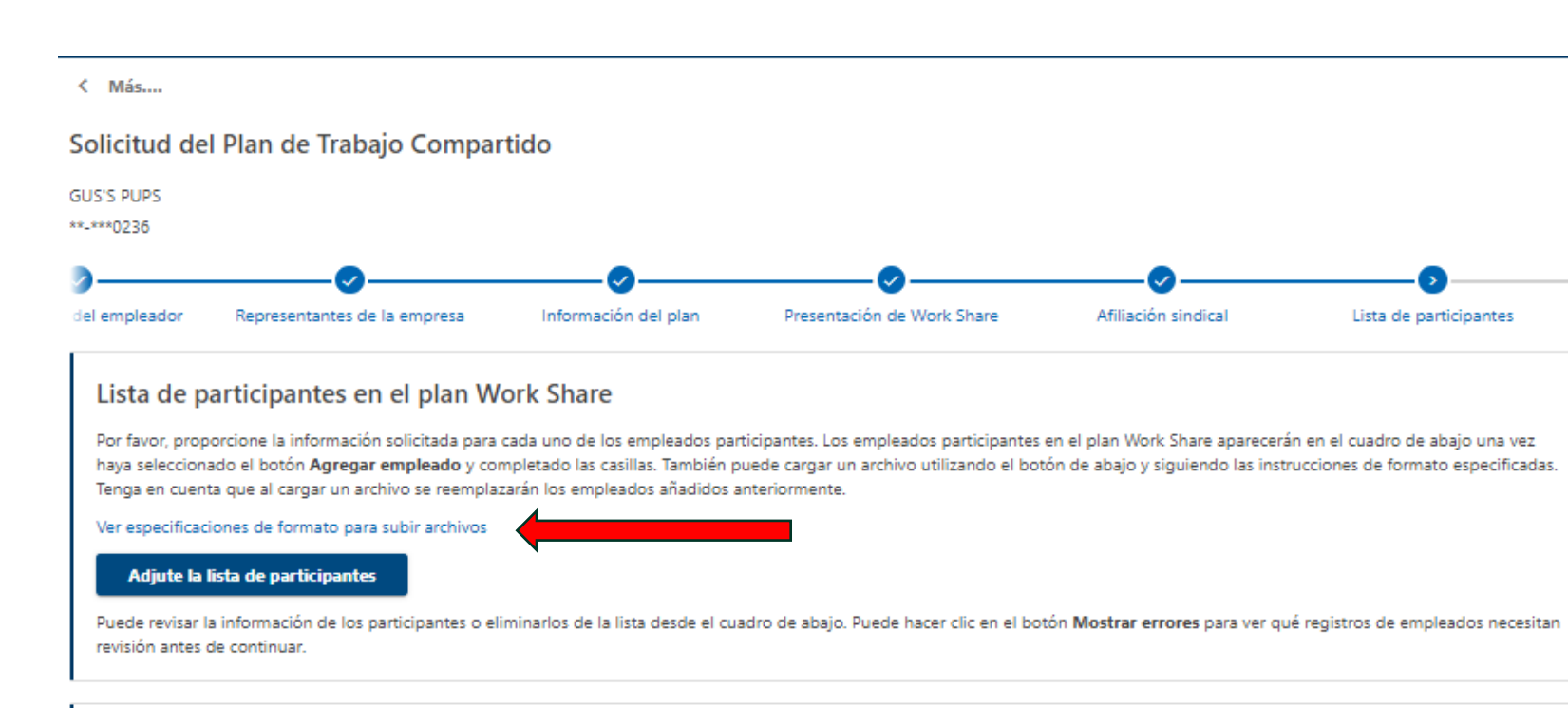

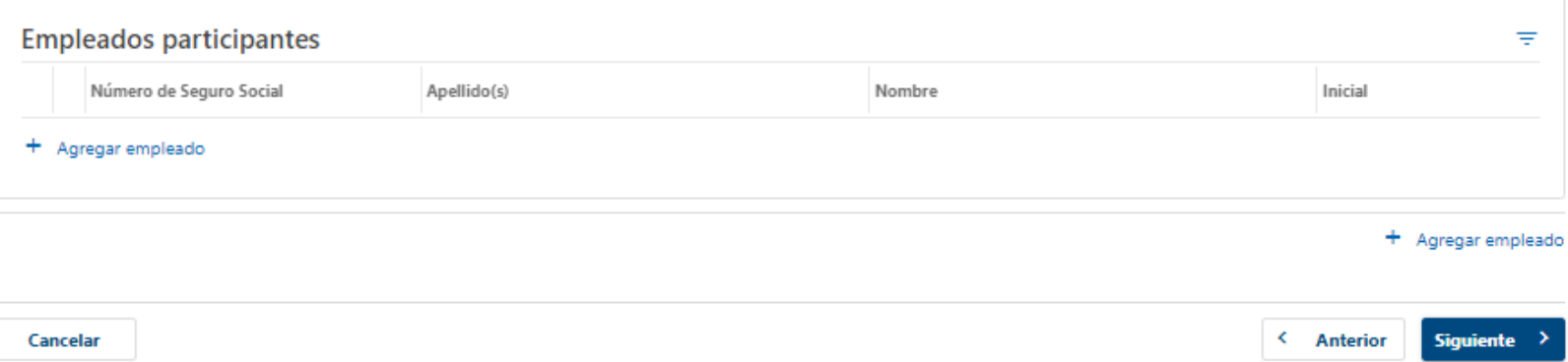

Seleccione "Plantilla Excel" para descargar la plantilla de la Lista de Participantes.

Una vez descargada la plantilla de Excel, seleccione "OK" para continuar.

Work+<sup>2</sup> Share

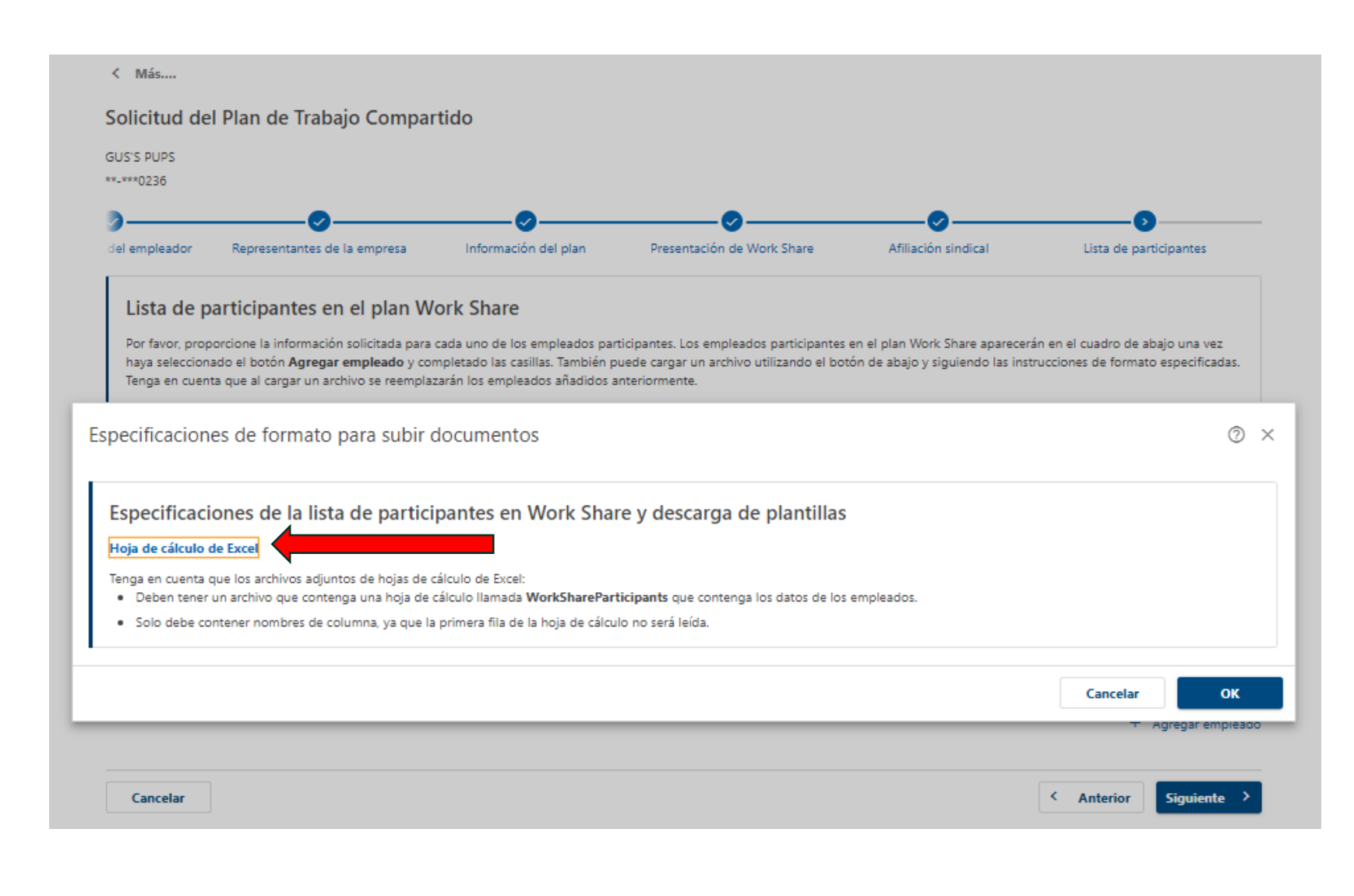

Work Share is an Oregon Employment Department Program

Ejemplo de hoja de cálculo de la lista de participantes:

"Horas actuales" = número de horas que trabaja el(la) empleado(a) durante las operaciones normales (no reducidas).

"Horas reducidas" = estimación de las horas reducidas propuestas durante una reducción de la actividad empresarial.

Las reducciones reales pueden diferir y no requieren aprobación ni actualizaciones de la Lista de participantes.

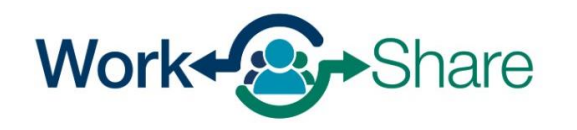

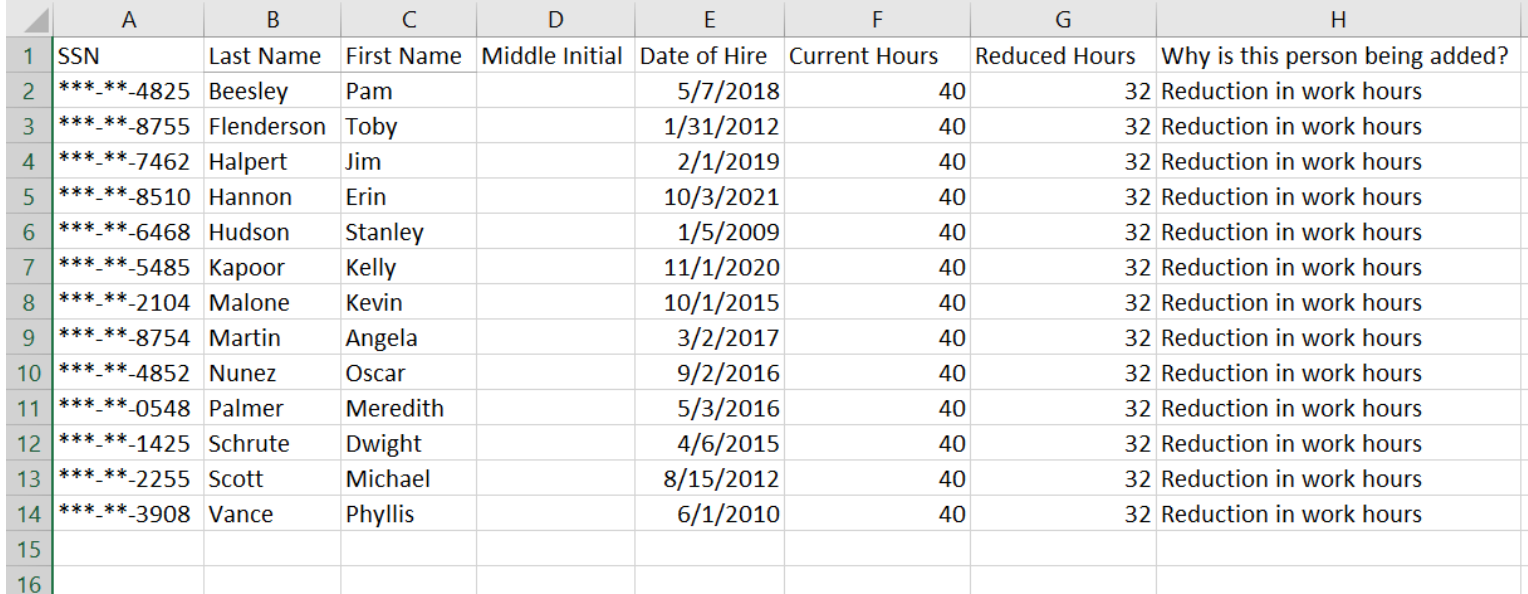

Para cargar la hoja de cálculo Excel de la lista de participant seleccione "Adjunte lista de participantes".

< Más....

Solicitud del Plan de Trabajo Compartido

Para cargarla correctamente, nombre del archivo **debe** ser **WorkShareParticipants**

(sin espacios)

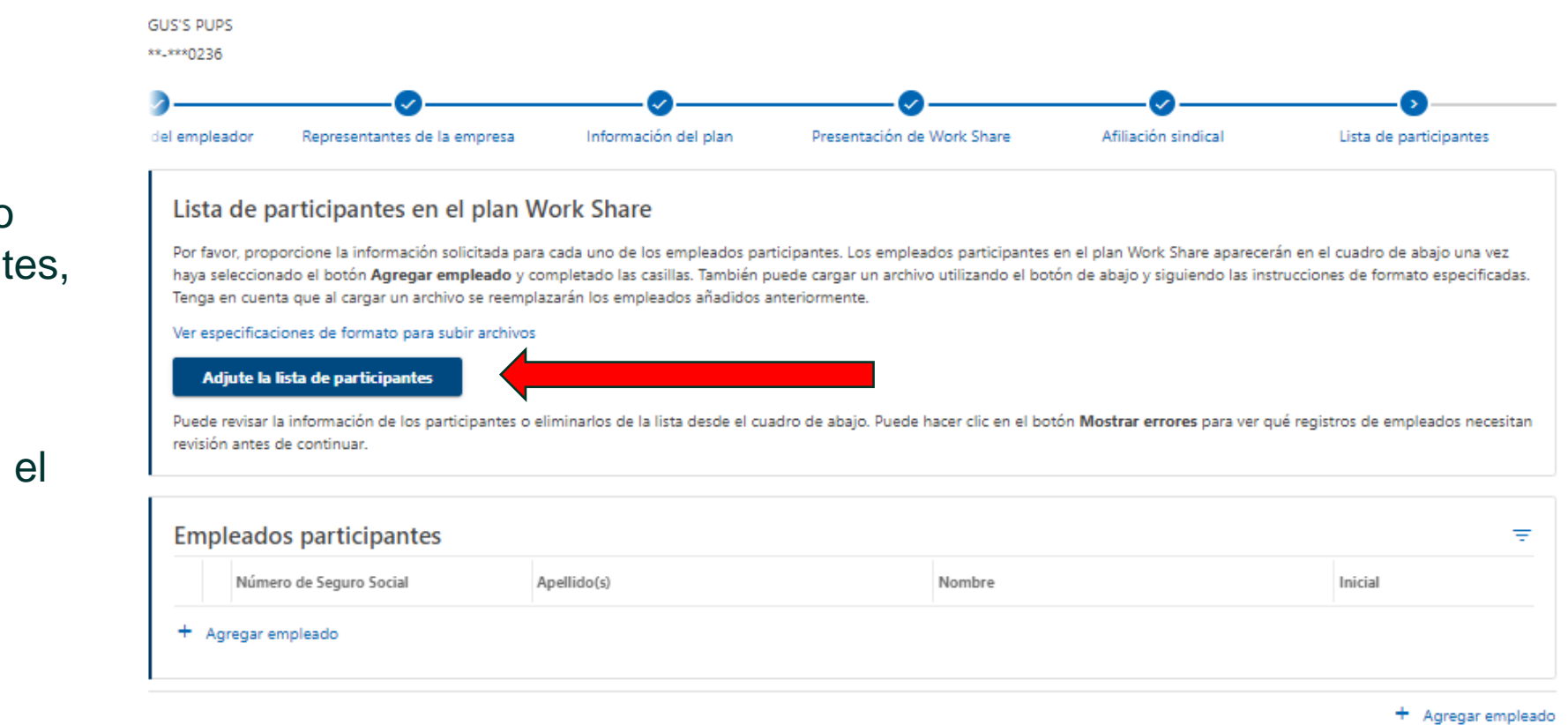

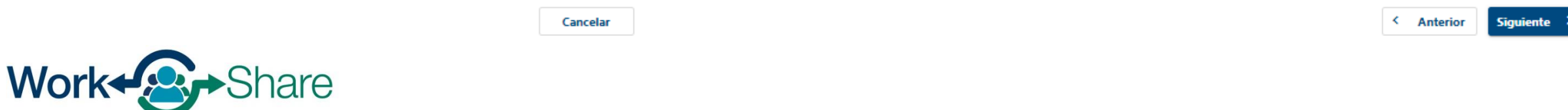

Confirme que los empleados participantes estén listados correctamente.

Para eliminar empleados, seleccione la "X" junto a la línea correspondiente.

Para actualizar la información de otros participantes, seleccione el ícono de "lápiz" al lado de la línea correspondiente..

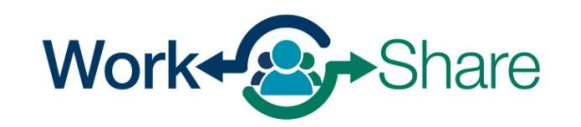

#### Solicitud del Plan de Trabajo Compartido **GUS'S PUPS** \*\*-\*\*\*0236 Afiliación sindical del empleador Representantes de la empresa Información del plan Presentación de Work Share Lista de participantes

#### Lista de participantes en el plan Work Share

Por favor, proporcione la información solicitada para cada uno de los empleados participantes. Los empleados participantes en el plan Work Share aparecerán en el cuadro de abajo una vez haya seleccionado el botón Agregar empleado y completado las casillas. También puede cargar un archivo utilizando el botón de abajo y siguiendo las instrucciones de formato especificadas. Tenga en cuenta que al cargar un archivo se reemplazarán los empleados añadidos anteriormente.

Ver especificaciones de formato para subir archivos

#### Adjute la lista de participantes

 $\leftarrow$  Más...

Puede revisar la información de los participantes o eliminarlos de la lista desde el cuadro de abajo. Puede hacer clic en el botón Mostrar errores para ver qué registros de empleados necesitan revisión antes de continuar.

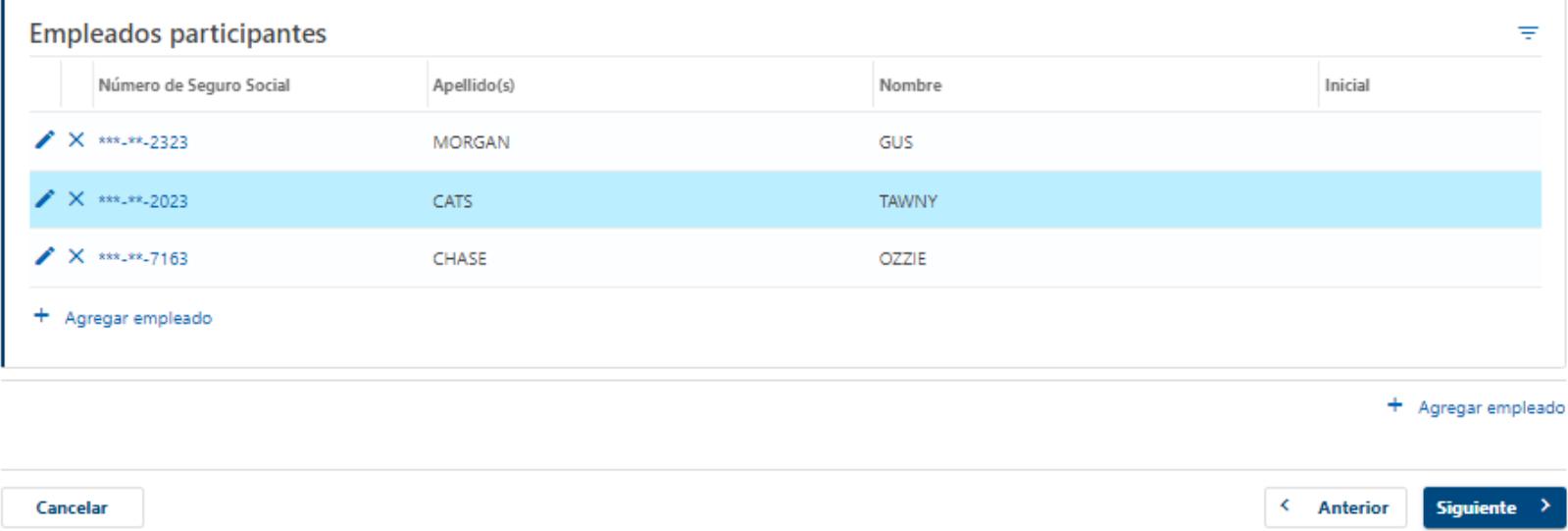

La información del empleado se puede agregar manualmente en esta pantalla.

"Horas actuales" = número de horas que trabaja el empleado durante las operaciones normales (no reducidas).

"Horas reducidas" = estimación de las horas reducidas propuestas durante una desaceleración del negocio.

Las reducciones reales pueden diferir no requieren aprobación ni actualizaciones de la Lista de participantes.

Después de ingresar toda la información requerida, seleccione "Agregar" para continuar.

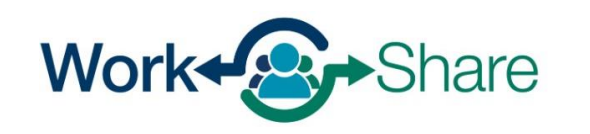

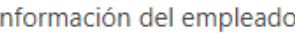

#### Información del empleado Número de Seguro Social Requerido Requerido Apellido(s) Formato: Reauerido 999-99-999 Nombre Reauerido Inicial del segundo nombre Información del empleo

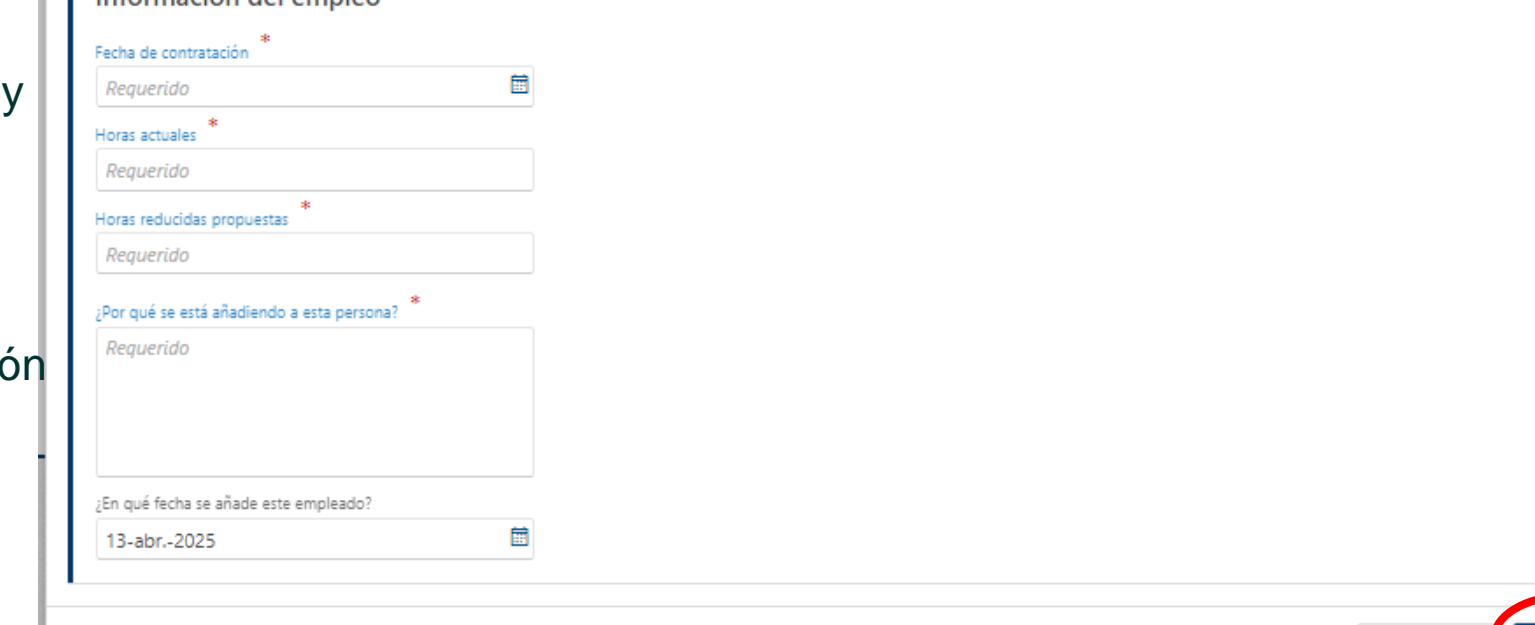

Cancelar

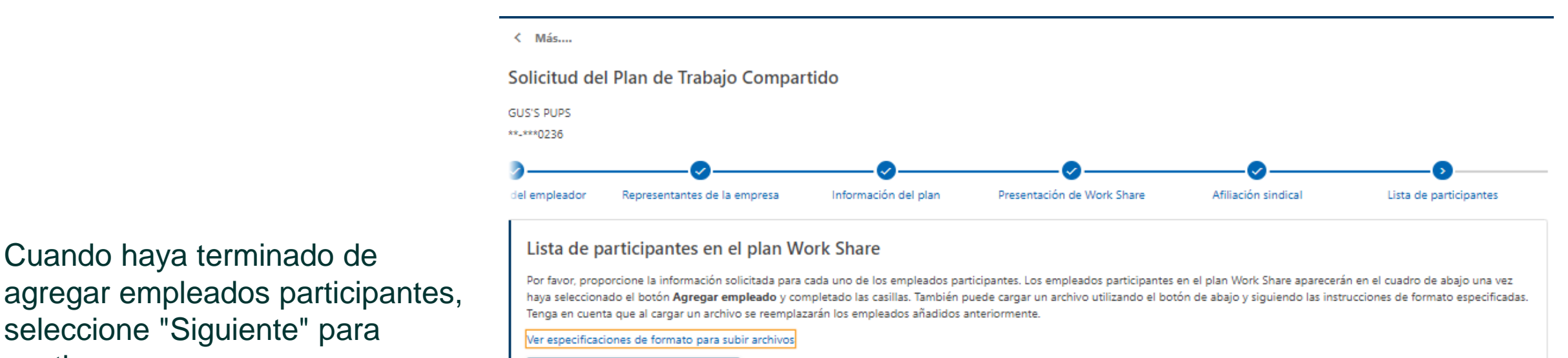

#### Adjute la lista de participantes

Puede revisar la información de los participantes o eliminarlos de la lista desde el cuadro de abajo. Puede hacer clic en el botón Mostrar errores para ver qué registros de empleados necesitan revisión antes de continuar

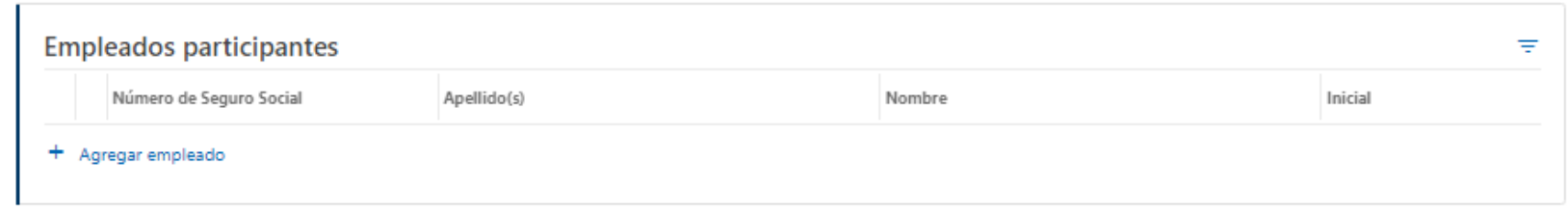

+ Agregar empleado

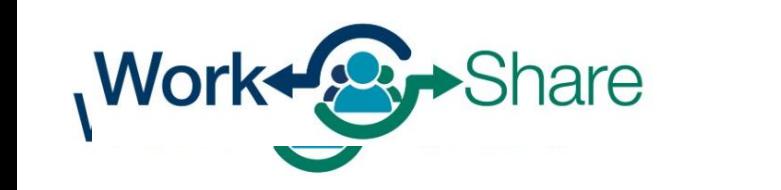

Cuando haya terminado de

seleccione "Siguiente" para

Si no agregó al menos tres

adicionales para continuar.

participantes, verá un mensaje de

error y deberá agregar empleados

continuar.

< Anterior Cancelar

#### $\leftarrow$  Más....

#### Solicitud del Plan de Trabajo Compartido

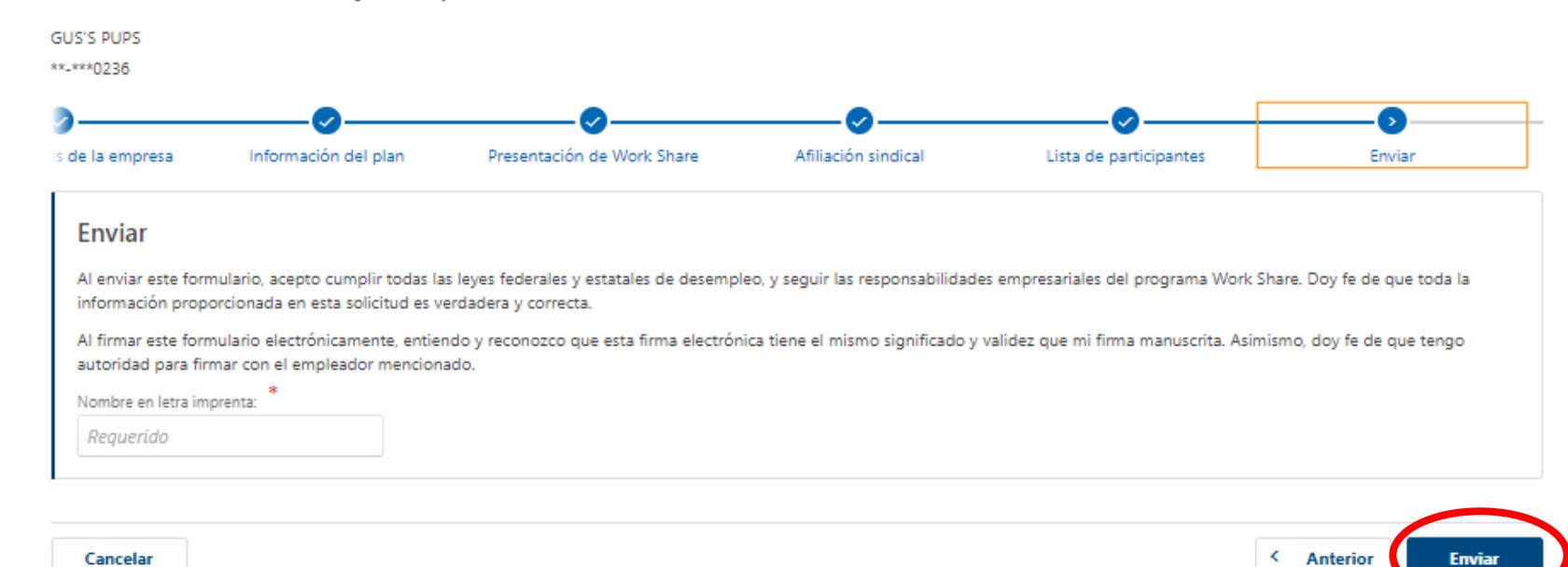

Revise los acuerdos e ingrese su nombre en el bloque "Nombre en letra de imprenta".

Seleccione "Enviar" para completar la solicitud.

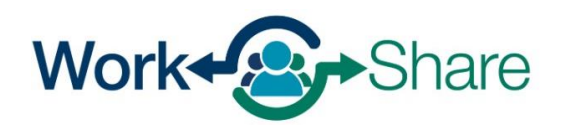

La solicitud se mostrará como "Plan pendiente de revisión" mientras el personal de Work Share esté revisando su plan.

Seleccione "Más" en la parte superior de la pantalla para regresar a la pestaña Más.

## Planes de trabajo

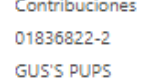

< Más....

#### Planes de trabajo

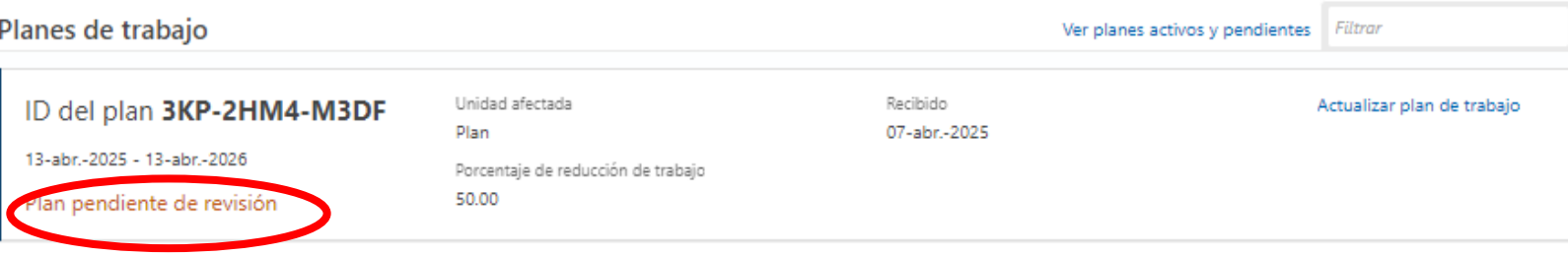

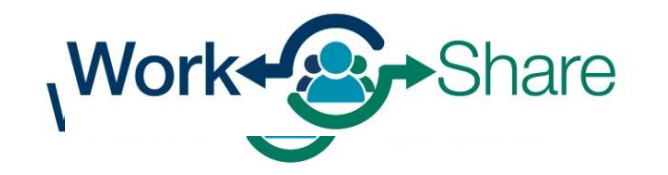

Work Share is an Oregon Employment Department Program

### [Return to Table of Contents](#page-1-0)

Cuando se haya aprobado el plan de Work Share, el estado en esta pantalla cambiará a "Plan aprobado el (fecha)".

Después de que su plan sea aprobado, más opciones serán visibles en el cuadro de Planes de Trabajo, incluyendo: "Ver Empleados bajo el plan "Actualizar Plan de Trabajo".

 $\ell$  MAS

Seleccione "Más" en la parte superior de la pantalla para volver a la pestaña Más.

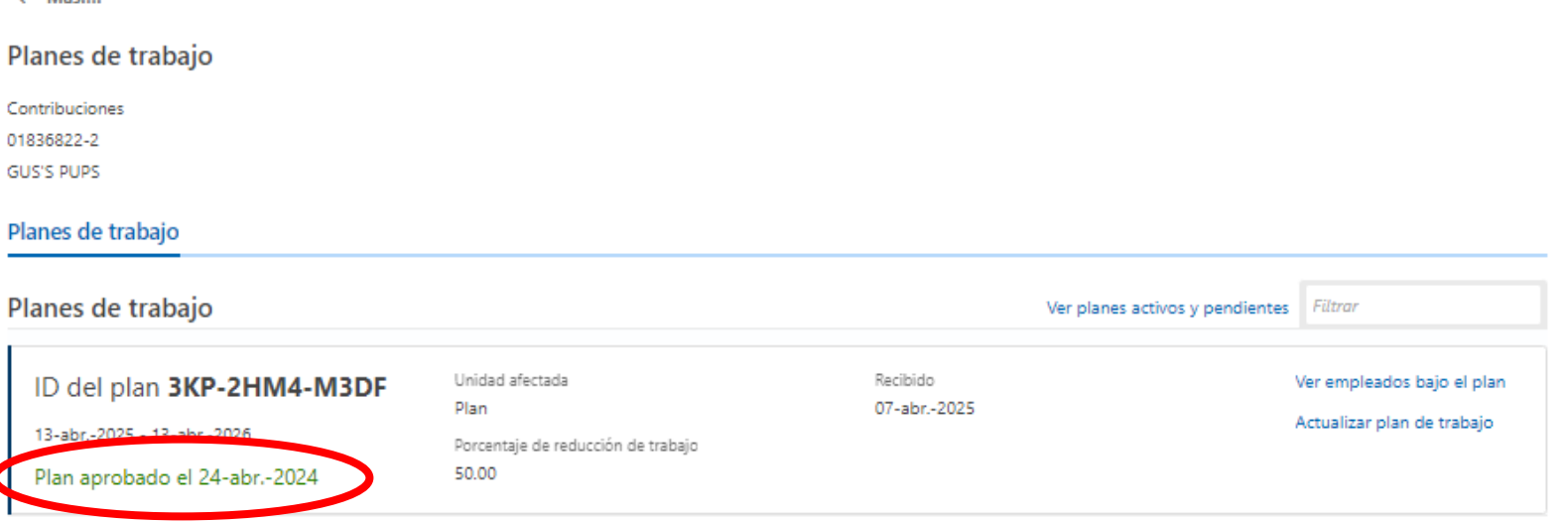

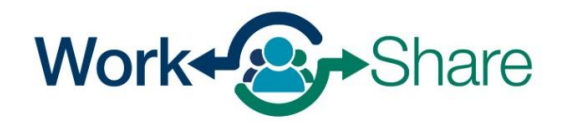

# Cómo revisar las semanas solicitadas

- Las empresas pueden ver las solicitudes semanales de sus empleados del Work Share
- Si la solicitud se ha presentado en los últimos 14 días, el empleador puede impugnar los detalles de la solicitud.
	- Los empleadores no están obligados a revisar
	- Las solicitudes semanales se pagarán a partir de la información proporcionada originalmente
	- Se investigarán todas las disputas registradas y, si es necesario, se abordarán los pagos excesivos o insuficientes.

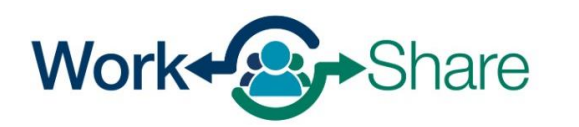

En la pestaña "Inicio", seleccione el enlace "Más" en el cuadro Sueldos y contribuciones o en el cuadro Seguro de desempleo.

(Dependiendo de su acceso, es posible que no vea ambos cuadros).

#### **GUS'S PUPS** Saludos, Gus Morgan Sr Última sesión iniciada el lunes, abr. 7, 2025 11:05:07 a.m. \*\*-\*\*\* 0236 Administrar mi perfil 0 515 E MAIN ST CARLTON OR 97111-9119 Inicio Centro de acción <sup>6</sup> Configuración Quiero.... Filtrar **GUS'S PUPS** Sueldos y contribuciones > Pagar el saldo pendiente Contribuciones Saldo a pagar > Pagar algo más 01836822-2 \$1,800.00 > Ver y presentar informes de nómina 515 E MAIN ST CARLTON OR 97111-9119 > Informar un cambio en el estado del negocio Presentación de informe Elementos del centro de acción <sup>O</sup> Trimestral: Formas OQ y 132 Estado A tiempo-Procesado Seguro de desempleo > Ver porcentajes de contribuciones > Ver más detalles del empleador > Aviso de elección para cubrir empleados > Exclusión de funcionario corporativo Más.. Permiso Pagado de Oregon > Presentar una solicitud de plan equivalente > Enviar una solicitud de asistencia > Enviar una solicitud de ajuste de asistencia > Responder cuestionario Cuestionario de preguntas adicionales Tiene 3 cuestionarios por responder. Responder antes del 15-abr.-2025

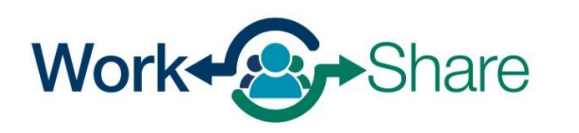

En la pestaña Más, verá varios subcuadros, incluyendo Planes de Work Share.

(Dependiendo de su acceso no ver todos los cuadros).

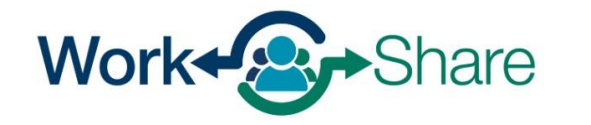

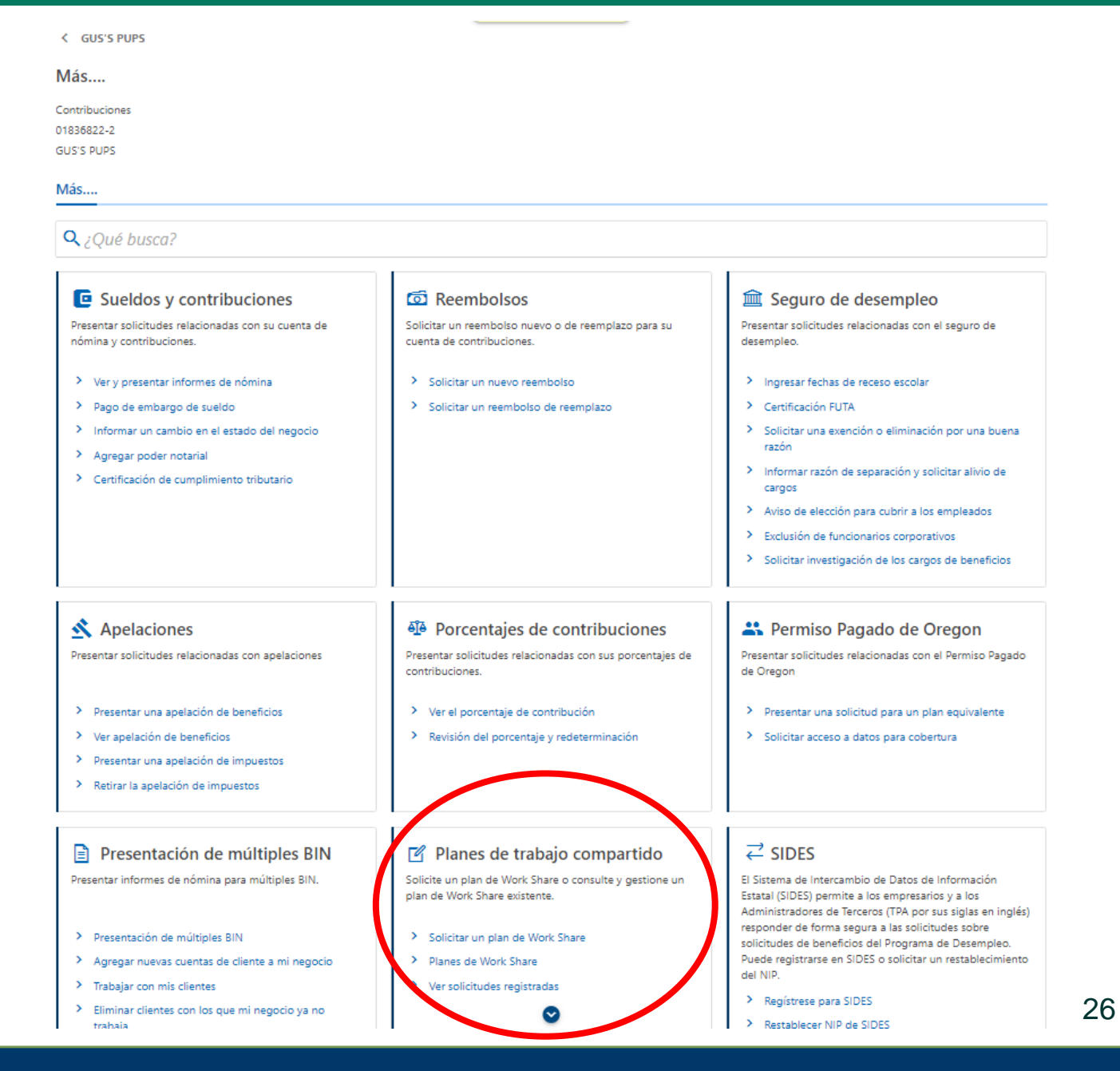

Work Share is an Oregon Employment Department Program

Desde el cuadro del plan Work Share, usted puede:

- Seleccionar "Solicitar un plan de Work Share" para enviar una solicitud.
- Seleccionar "Planes de Work Share" para modificar un plan existente.
- Seleccionar "Ver solicitudes registradas" para ver o impugnar las semanas solicitadas anteriormente.

## Planes de trabajo compartido

Solicite un plan de Work Share o consulte y gestione un plan de Work Share existente.

- Solicitar un plan de Work Share
- Planes de Work Share
- Ver solicitudes registradas

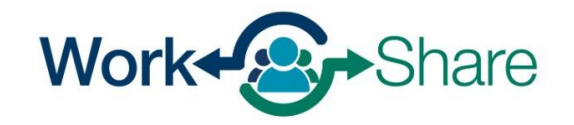

Ingrese la fecha de un sábado para revisar las solicitudes presentadas por los participantes de Work Share para esa semana.

## **Ejemplo**:

- Las horas del solicitante se redujeron durante la semana del 02/04/24 al 02/10/24.
- Para solicitar esa semana, debe presentar una solicitud semanal durante la semana del 02/11/24 al 02/18/24.
- Para revisar la solicitud, el empleador debe seleccionar la fecha del 02/10/24.

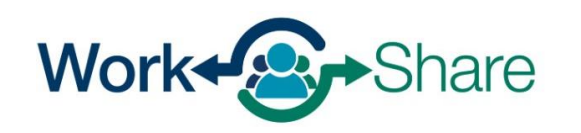

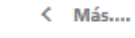

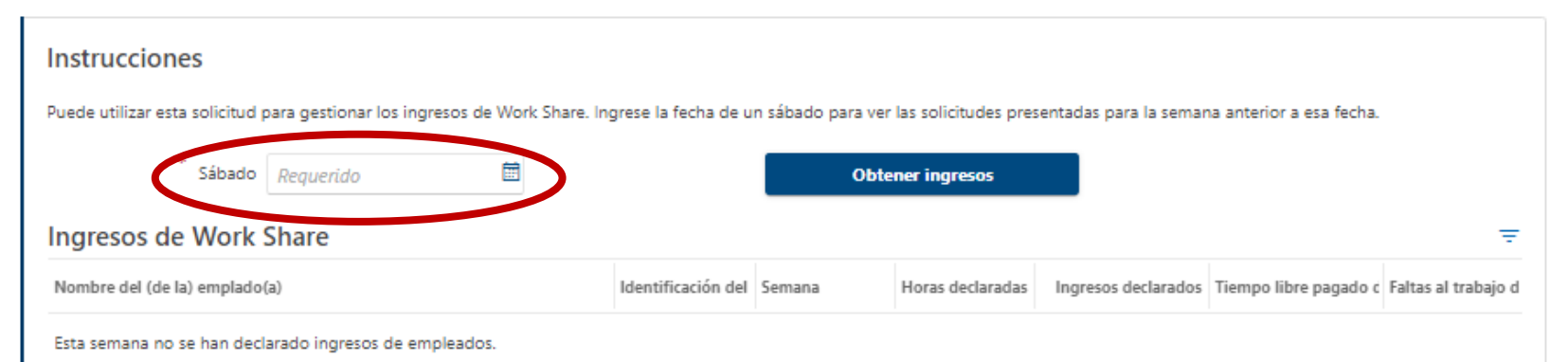

Puede ingresar la fecha manualmente o seleccionando el icono de calendario a la derecha del campo y eligiendo la fecha.

Tras introducir la fecha, seleccione "Obtener ingresos" para ver las solicitudes presentadas esa semana.

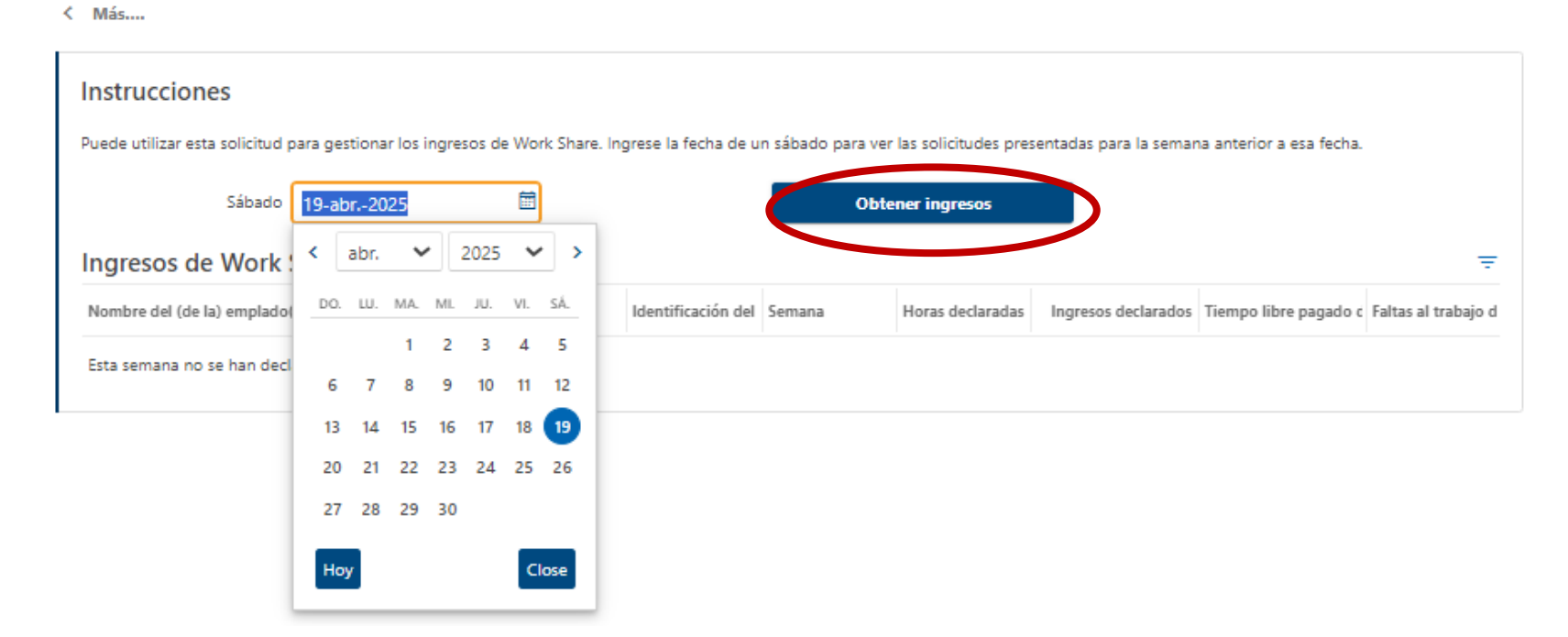

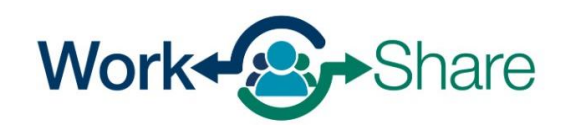

Puede utilizar este proceso de solicitud para gestionar todas las ganancias del Work Share.

Para revisar otras semanas, ingrese una nueva fecha en la casilla "Sábado" y seleccione "Obtener ganancias" para actualizar la lista de la semana deseada.

Si las entradas son correctas, seleccione "Más" en la parte superior izquierda de la pantalla para salir de la ventana..

Si necesita informar de discrepancias, seleccione "Declarar ingresos corregido".

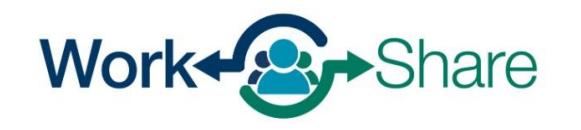

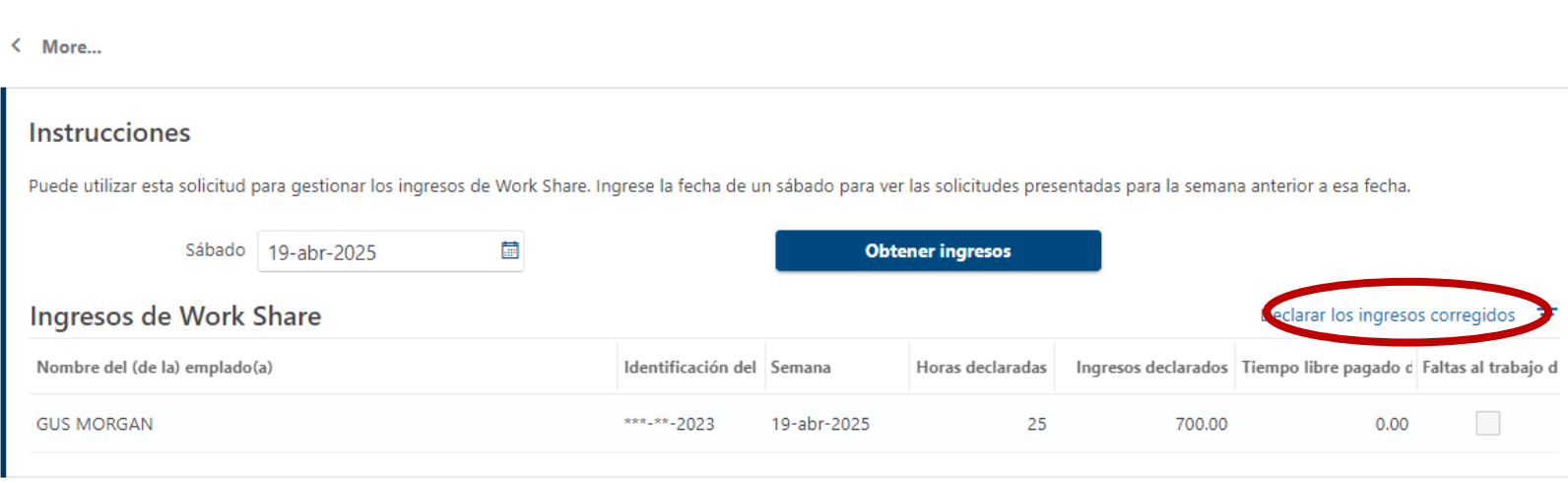

Se pueden impugnar solicitudes individuales para el periodo seleccionado.

Para impugnar los datos de un solicitante, seleccione el icono del "lápiz" situado a la izquierda, junto al nombre del solicitante.

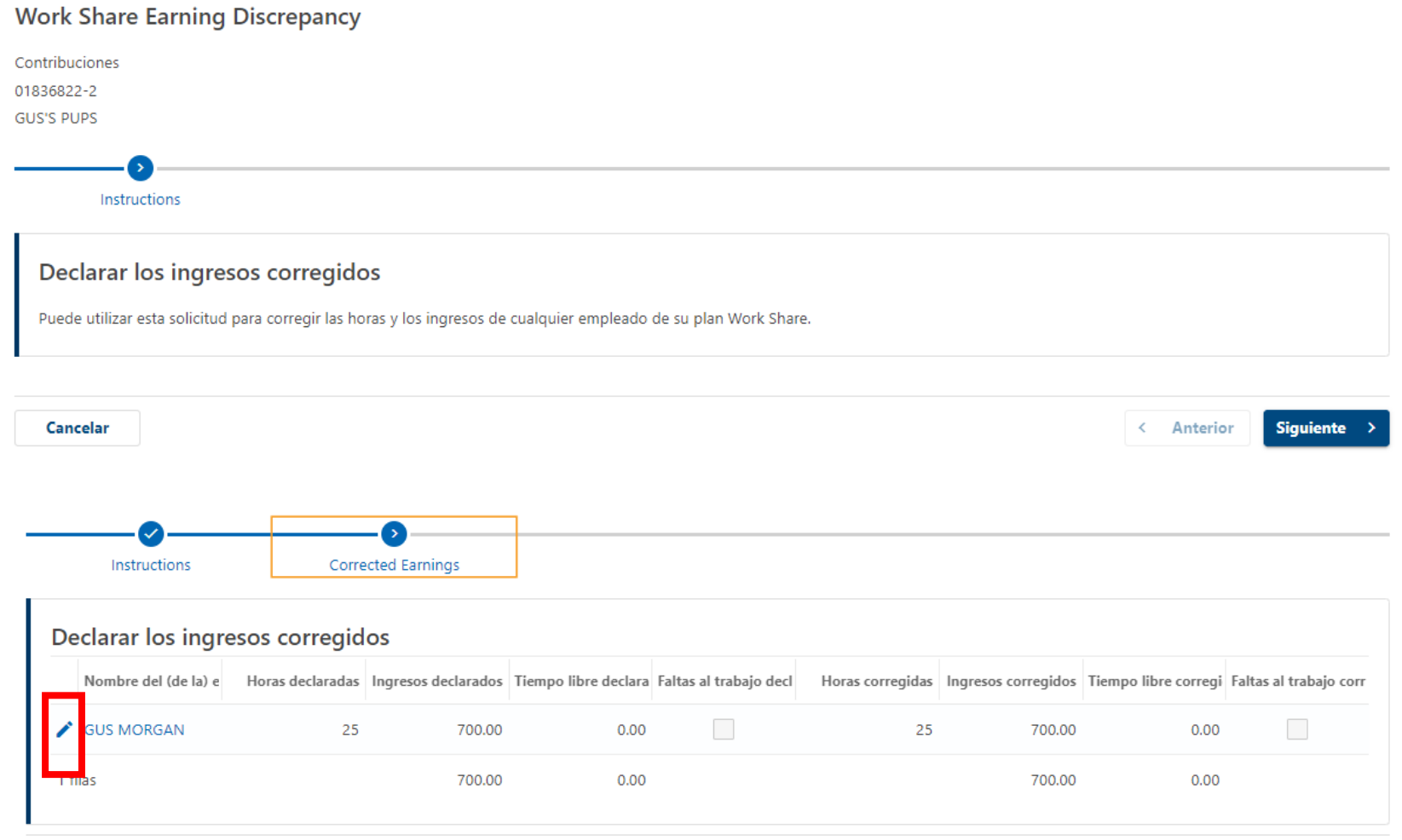

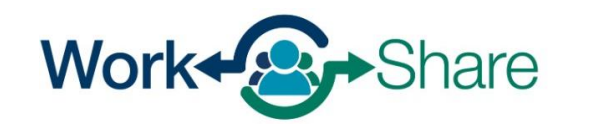

31

Cancelar

Se pueden ingresar correcciones para cada punto de datos de la solicitud seleccionada.

### Aquí el empleador corrigió:

- Horas reportadas
	- Ajustadas de 32 a 30
- Ingresos declarados
	- Ajustados de \$1200 a \$1,125
- Tiempo libre declarado
	- Ajustado de 0 a 2.0 horas
- Faltas al trabajo no declaradas

Seleccione "OK" después de realizar las correcciones o "Cancelar" si no es necesario realizarlas.

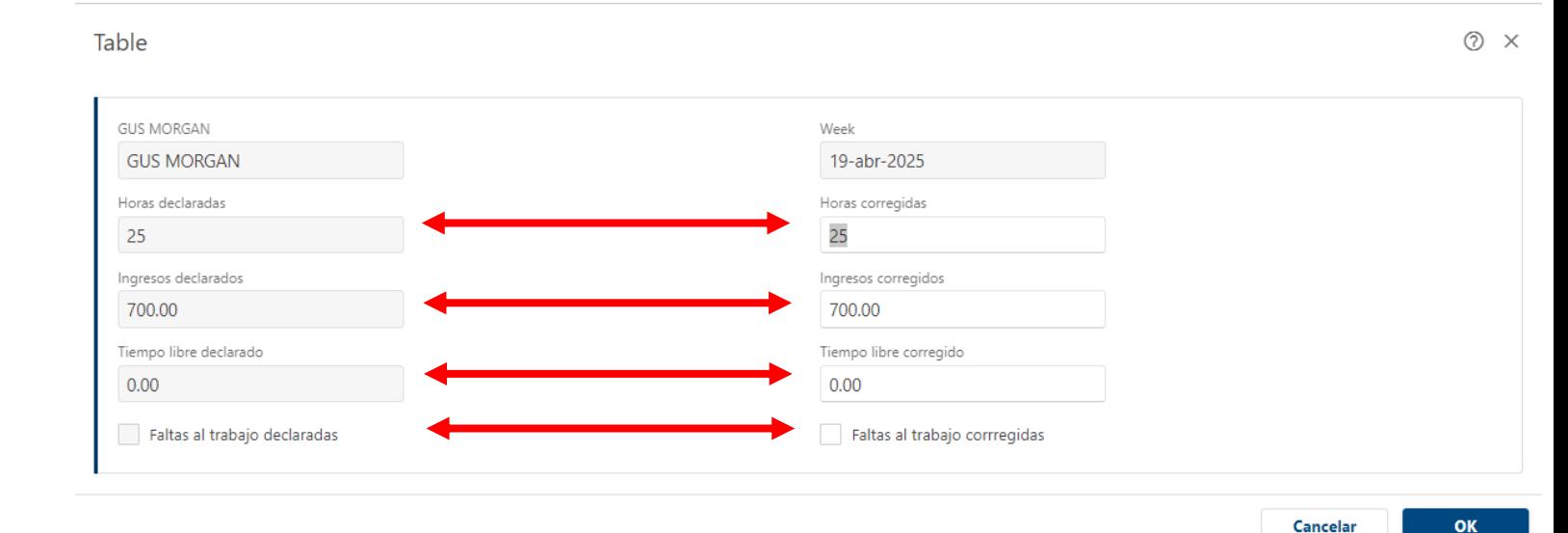

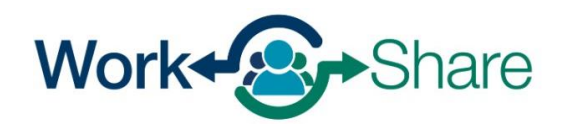

Los cambios en el sistema se producen en tiempo real.

Seleccione el icono del "lápiz" a la izquierda de cada fila para completar todas las actualizaciones adicionales.

Seleccione "Siguiente" para continuar.

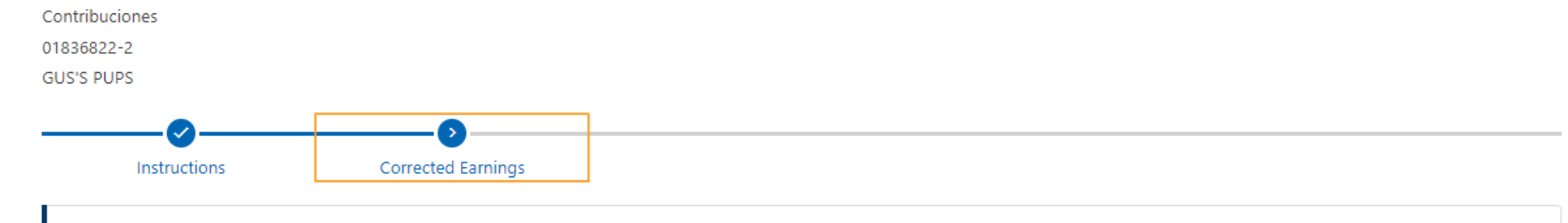

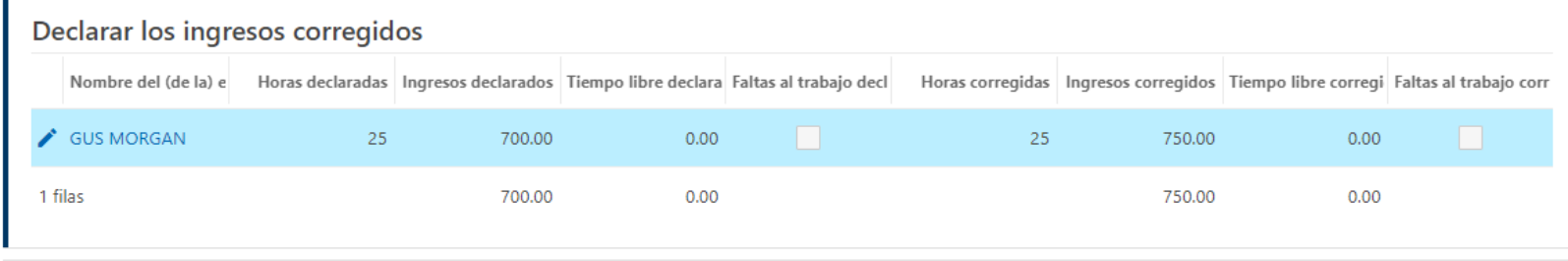

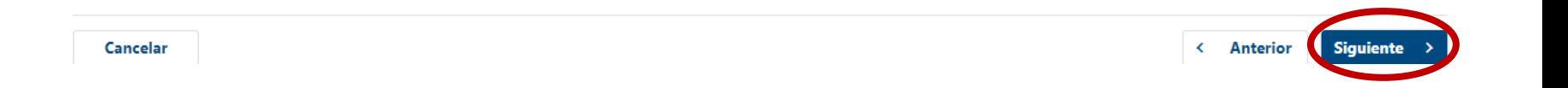

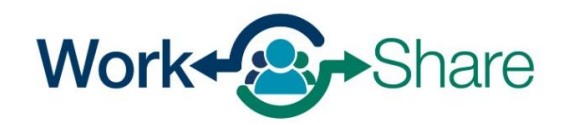

### [Volver al contenido](#page-1-0)

Revise las correcciones antes de enviarlas. Si es necesario, seleccione "Anterior" para volver a la pantalla «Ingresos corregidos».

Si todas las correcciones están en orden, seleccione "Enviar" para completar el proceso.

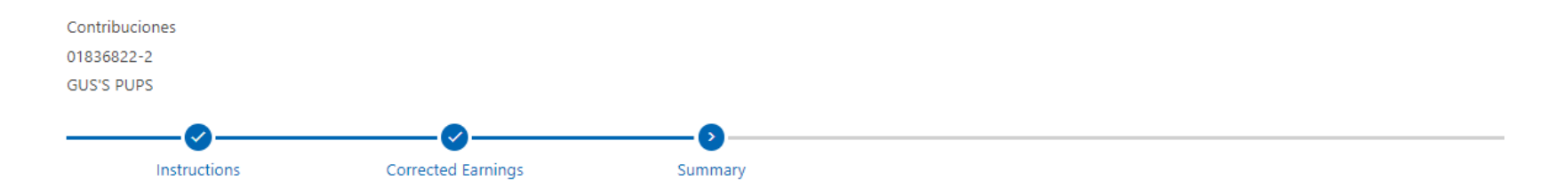

#### Revisar y enviar

Por favor, revise la siguiente información. Una vez que haya verificado toda la información, haga clic en el botón "Enviar". Si necesita hacer algún cambio, haga clic en el botón "Anterior" y actualice según sea necesario.

#### Declarar los ingresos corregidos

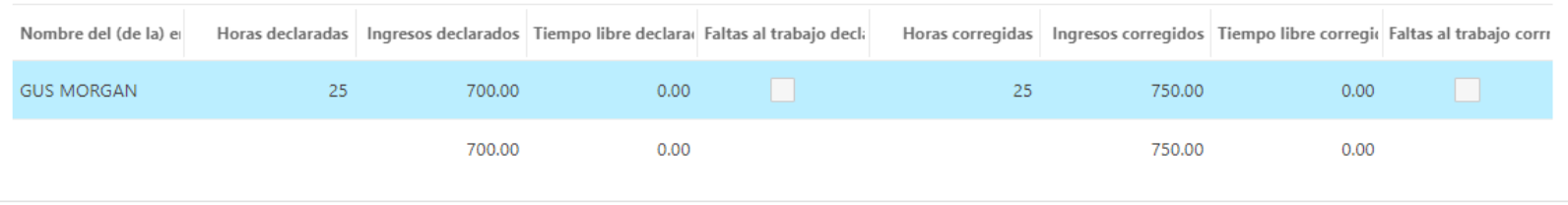

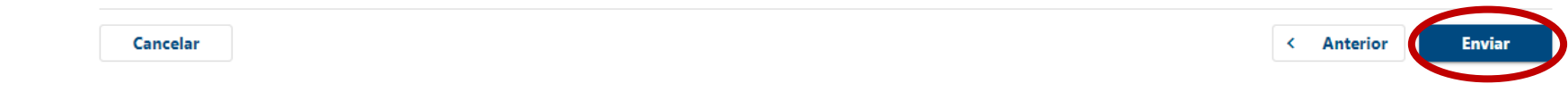

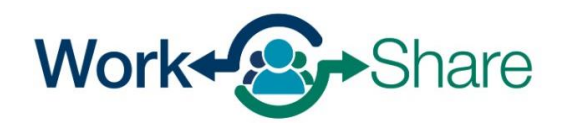

# Cómo actualizar los representantes autorizados del plan Work Share

- La empresa puede modificar los representantes autorizados en cualquier momento mientras el plan esté activo.
- Debe proporcionar un representante principal de la empresa; no obstante, le recomendamos que incluya a un suplente.
- Sólo los representantes autorizados pueden acceder a la información del plan Work Share.

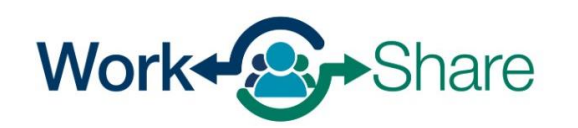

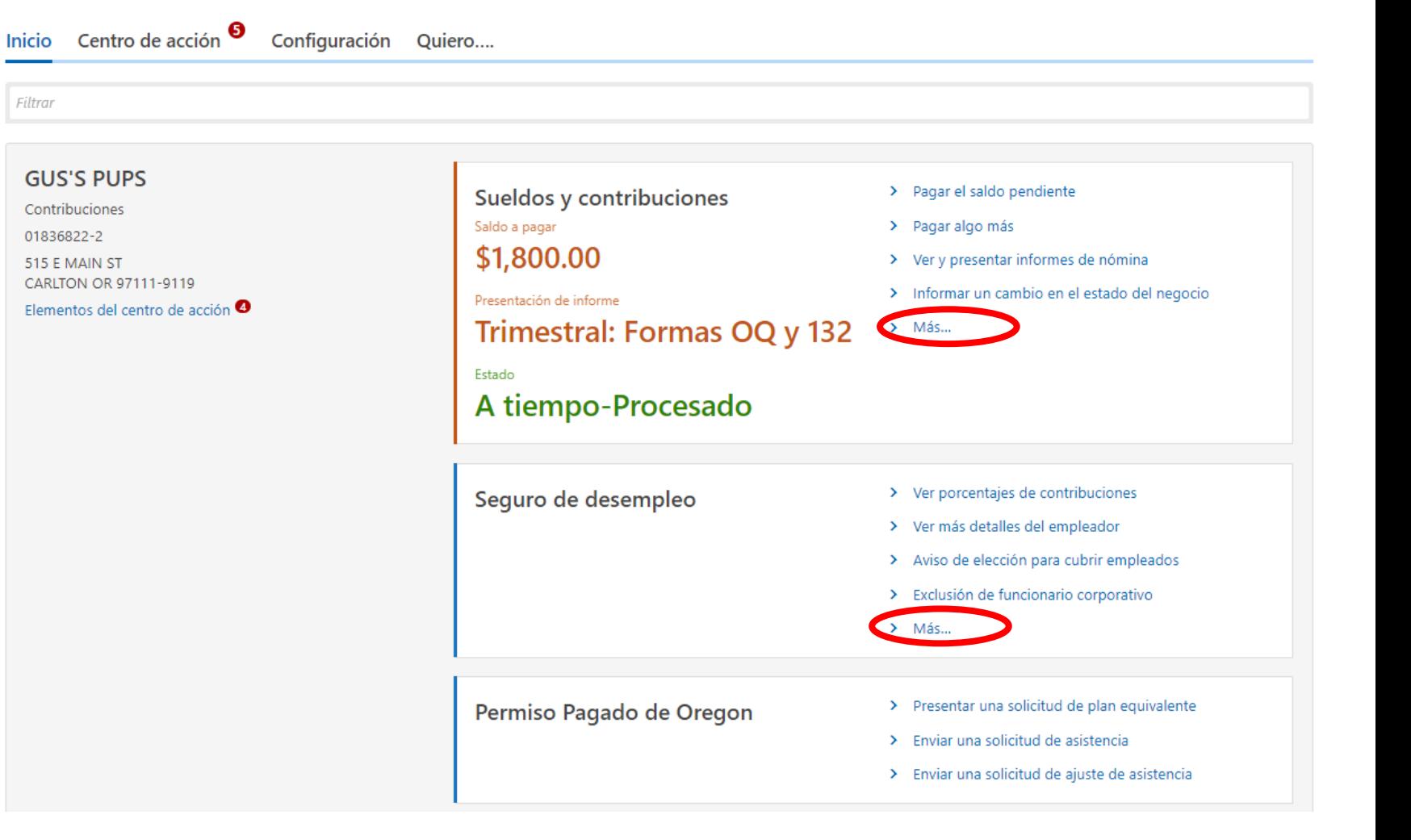

En la pestaña "Inicio", seleccione el enlace "Más" en el tablero Sueldos y contribuciones o en el tablero Seguro de desempleo.

Filtrar

(Dependiendo de su acceso, es posible que no vea ambos tableros).

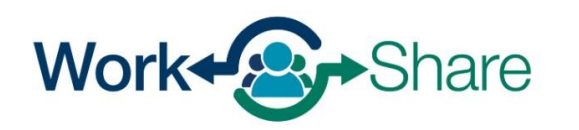

En la pestaña Más, verá varios tableros secundarios, incluyendo los Planes de Work Share.

(Dependiendo de su acceso, es posible que no vea todos los tableros).

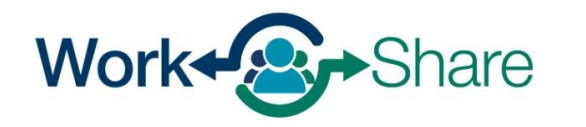

#### Más....  $Q$  ; Qué busca? G Sueldos y contribuciones ල් Reembolsos film Seguro de desempleo Presentar solicitudes relacionadas con su cuenta de Solicitar un reembolso nuevo o de reemplazo para su Presentar solicitudes relacionadas con el seguro de nómina y contribuciones. cuenta de contribuciones desempleo. > Ver y presentar informes de nómina > Solicitar un nuevo reembolso > Ingresar fechas de receso escolar > Informar un cambio en el estado del negocio > Solicitar un reembolso de reemplazo > Certificación FUTA > Pago de embargo de sueldo > Solicitar una exención o eliminación por una buena razón > Agregar poder notarial > Aviso de elección para cubrir a los empleados > Certificación de cumplimiento tributario > Informar razón de separación y solicitar alivio de cargos > Exclusión de funcionarios corporativos > Solicitar investigación de los cargos de beneficios Apelaciones eja Porcentajes de contribuciones Permiso Pagado de Oregon Presentar solicitudes relacionadas con apelaciones Presentar solicitudes relacionadas con sus porcentajes de Presentar solicitudes relacionadas con el Permiso Pagado contribuciones. de Oregon > Presentar una apelación de beneficios > Ver el porcentaie de contribución > Presentar una solicitud para un plan equivalente > Ver apelación de beneficios > Revisión del porcentaje y redeterminación > Solicitar acceso a datos para cobertura > Presentar una apelación de impuestos > Retirar la apelación de impuestos  $\vec{=}$  SIDES  $\boxed{\equiv}$  Presentación de múltiples BIN Planes de trabajo compartid Solicite un plan de Work Share o consulte y gestione Presentar informes de nómina para múltiples BIN. El Sistema de Intercambio de Datos de Información plan de Work Share existente. Estatal (SIDES) permite a los empresarios y a los Administradores de Terceros (TPA por sus siglas en inglés) responder de forma segura a las solicitudes sobre > Presentación de múltiples BIN > Solicitar un plan de Work Share solicitudes de beneficios del Programa de Desempleo. Puede registrarse en SIDES o solicitar un restablecimiento > Agregar nuevas cuentas de cliente a mi negocio > Planes de Work Share del NIP. > Trabajar con mis clientes  $\triangleright$  Ver solicitudes registradas > Regístrese para SIDES > Eliminar clientes con los que mi negocio ya no > Restablecer NIP de SIDES trabaja

Desde el tablero del plan Work Share, puede:

Seleccionar "Solicitar un plan de Work Share" para enviar una solicitud.

Seleccionar "Planes de Work Share" para modificar un plan existente.

Seleccionar "Ver solicitudes registradas" para ver o impugnar las semanas solicitadas anteriormente.

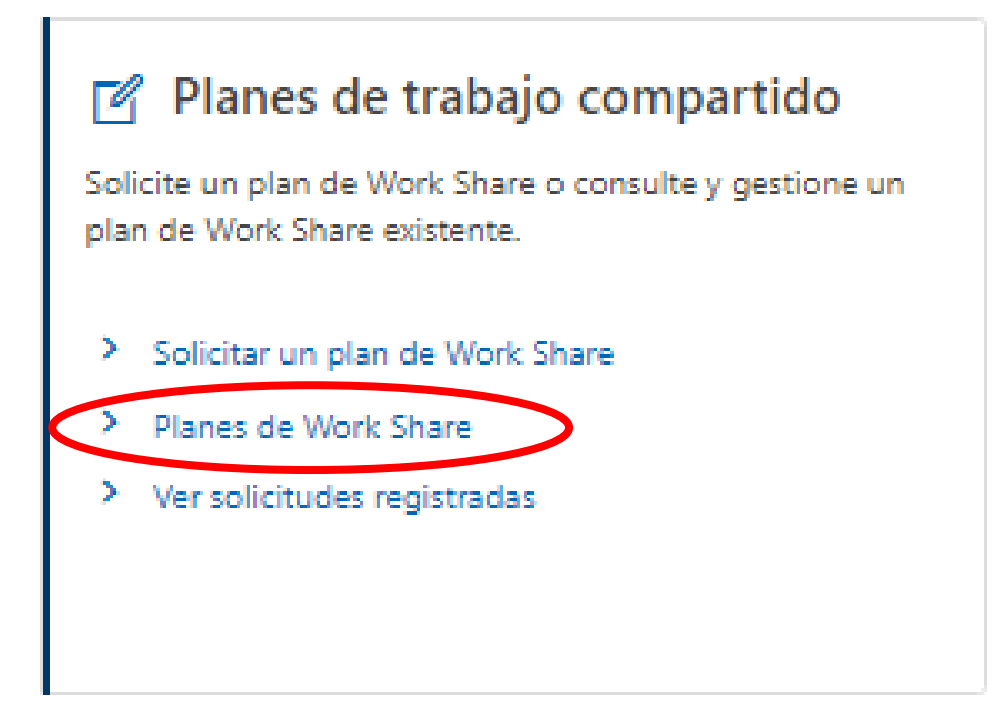

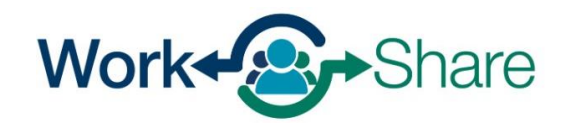

El tablero de Planes de Work Share muestra todos los Planes de Work Share activos e inactivos asociados al BIN de la empresa.

Para editar los representantes autorizados de un plan específico, seleccione "Actualizar plan de trabajo" para el plan correspondiente.

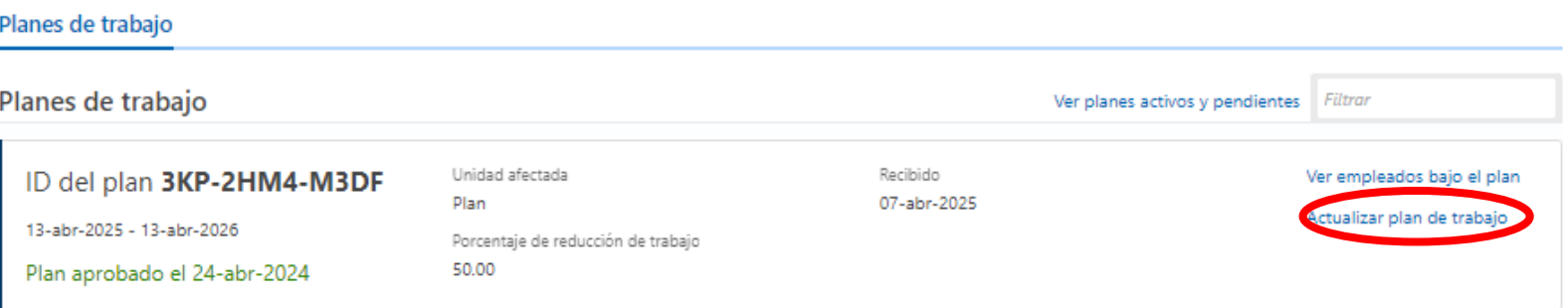

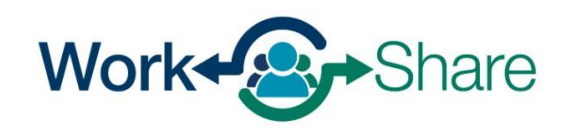

### Lea la introducción y elija "Siguiente" para continuar.

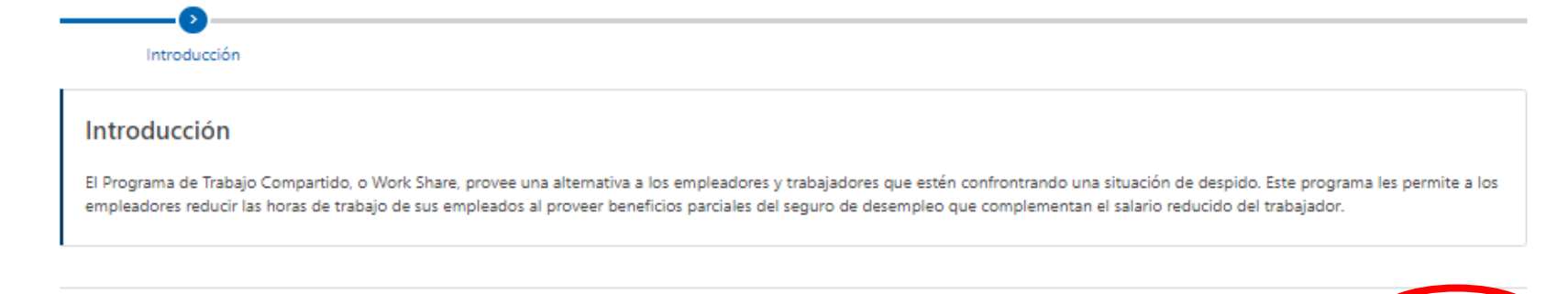

< Anterior

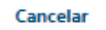

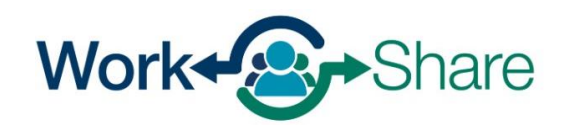

Work Share is an Oregon Employment Department Program

Elija editar "Representantes del empleador" en la lista de opciones y seleccione "Siguiente" para continuar.

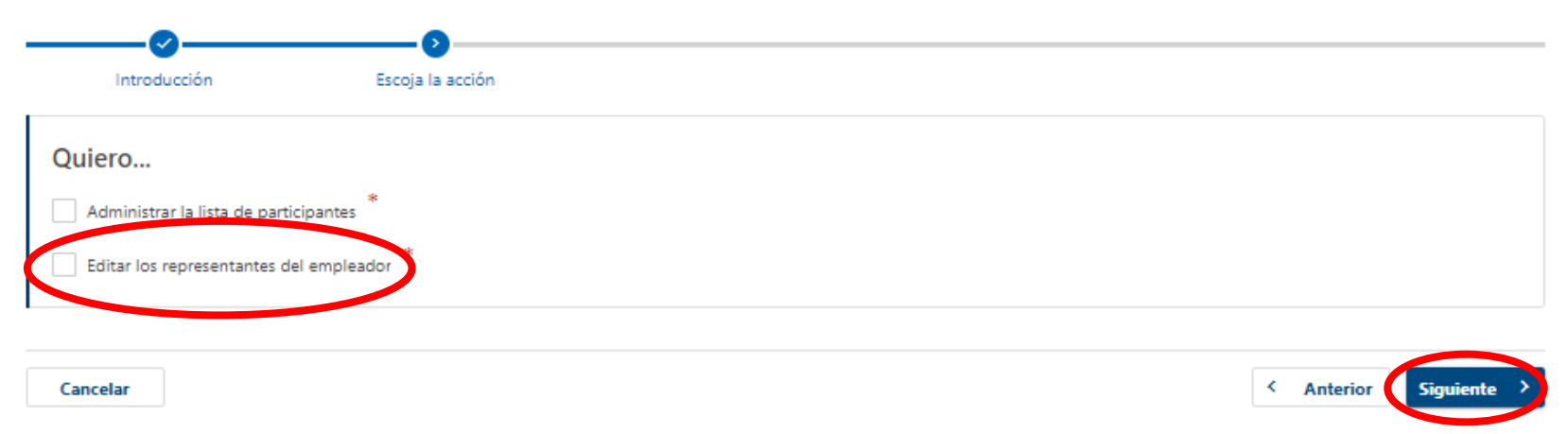

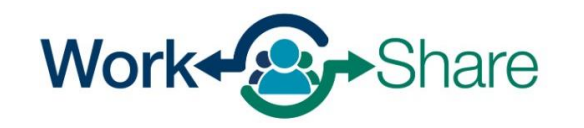

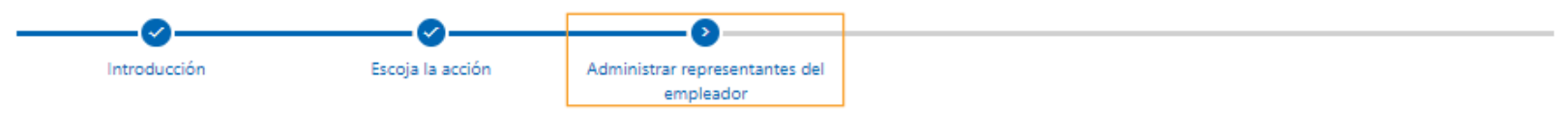

Edite la información del representante principal y del representante suplente del empleador y seleccione "Siguiente" para continuar.

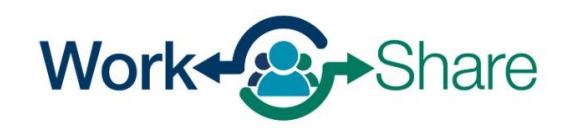

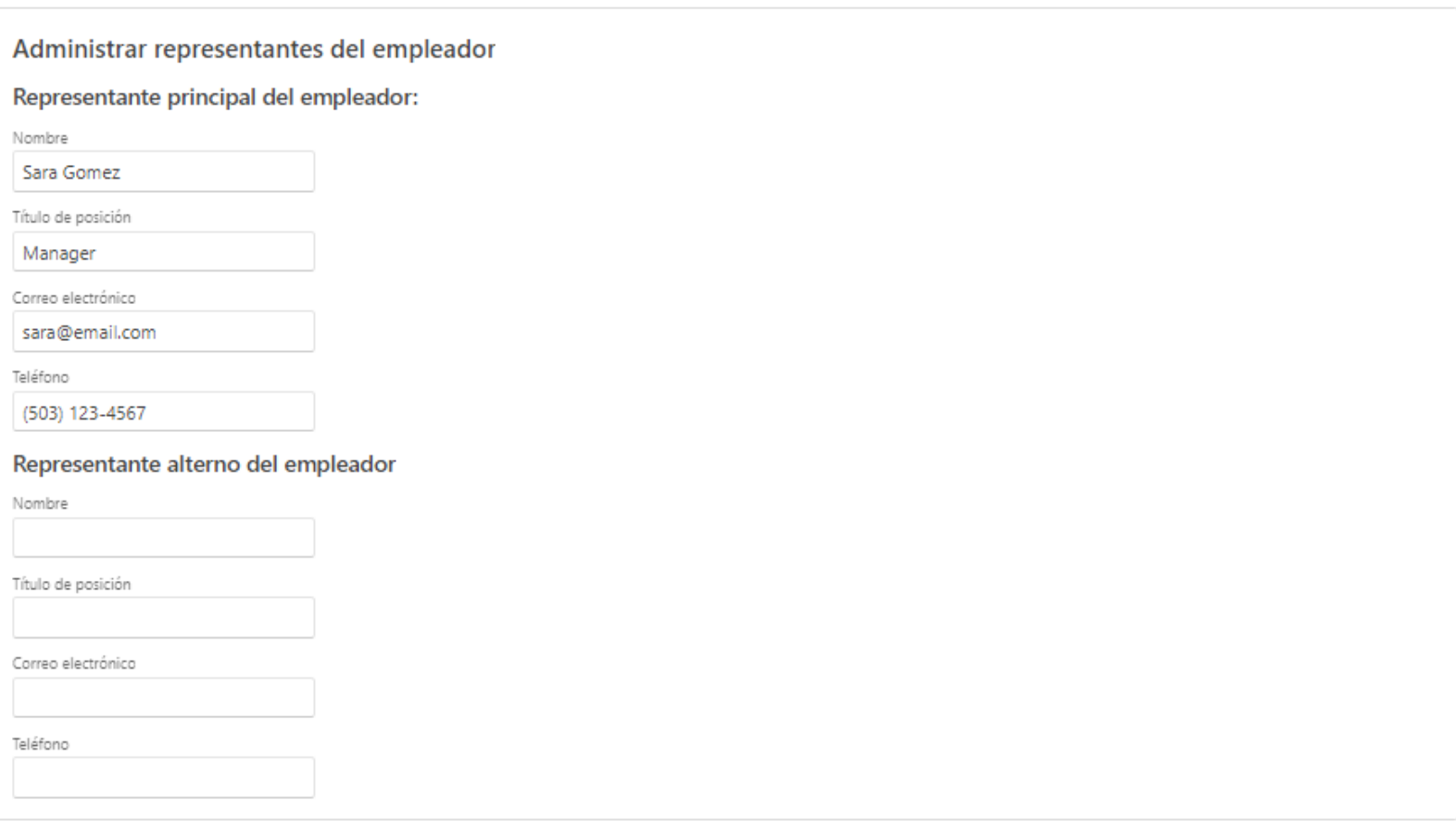

 $\leftarrow$  Anterior

Work Share is an Oregon Employment Department Program

Cancelar

### [Volver al contenido](#page-1-0)

Revise los acuerdos e ingrese su nombre en el bloque "Nombre en letra de imprenta".

Seleccione "Enviar" para completar la solicitud.

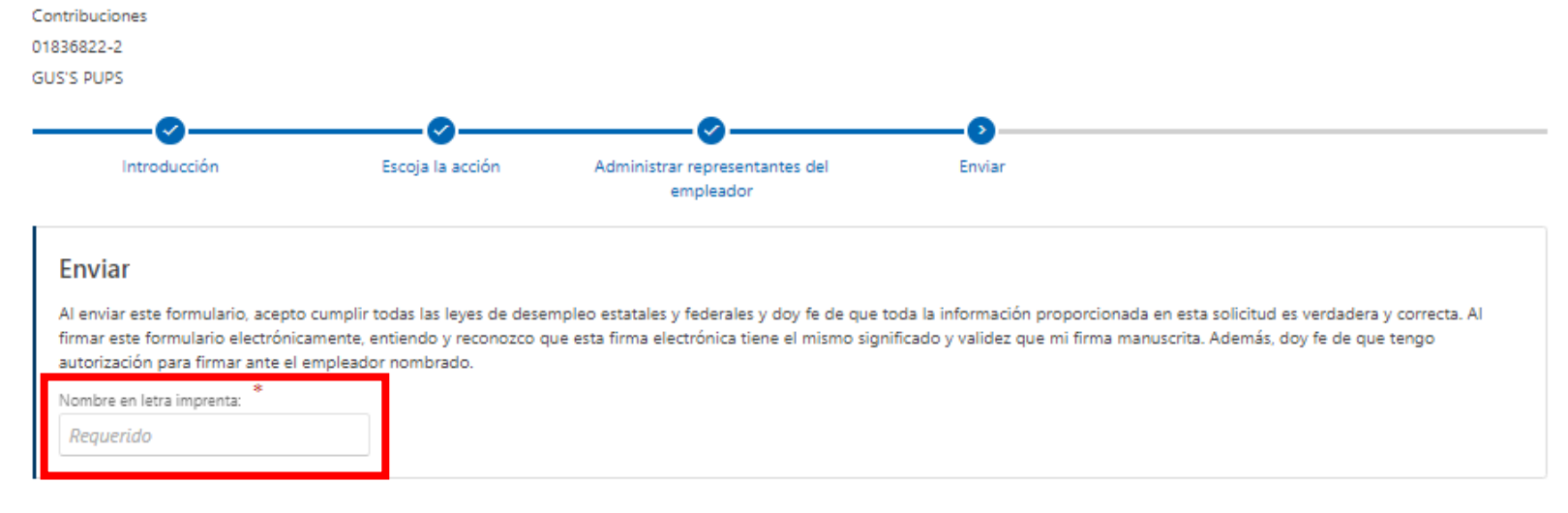

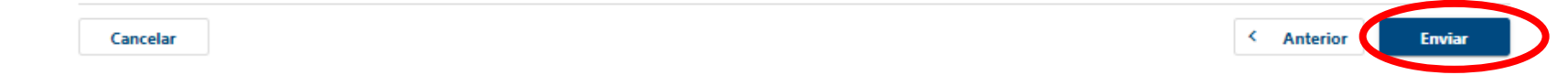

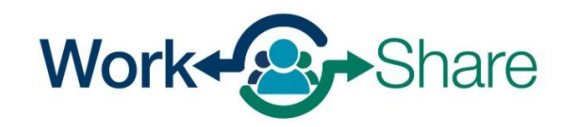

Work Share is an Oregon Employment Department Program

# Cómo actualizar la lista de participantes

- La Lista de Participantes puede actualizarse en cualquier momento durante el periodo activo de un Plan de Work Share.
- Siempre debe haber un mínimo de tres empleados en una Lista de Participantes.
- Cuando un empleado se separa de una empresa, debe darse de baja de la Lista de Participantes.

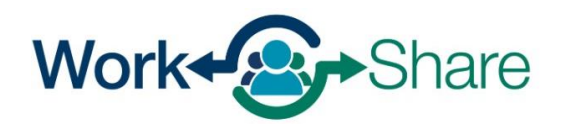

En la pestaña «Inicio», seleccione el enlace "Más" en el panel "Salarios y cotizaciones" o en el tablero "Seguro de desempleo".

(Dependiendo de su acceso, es posible que no vea ambos tableros).

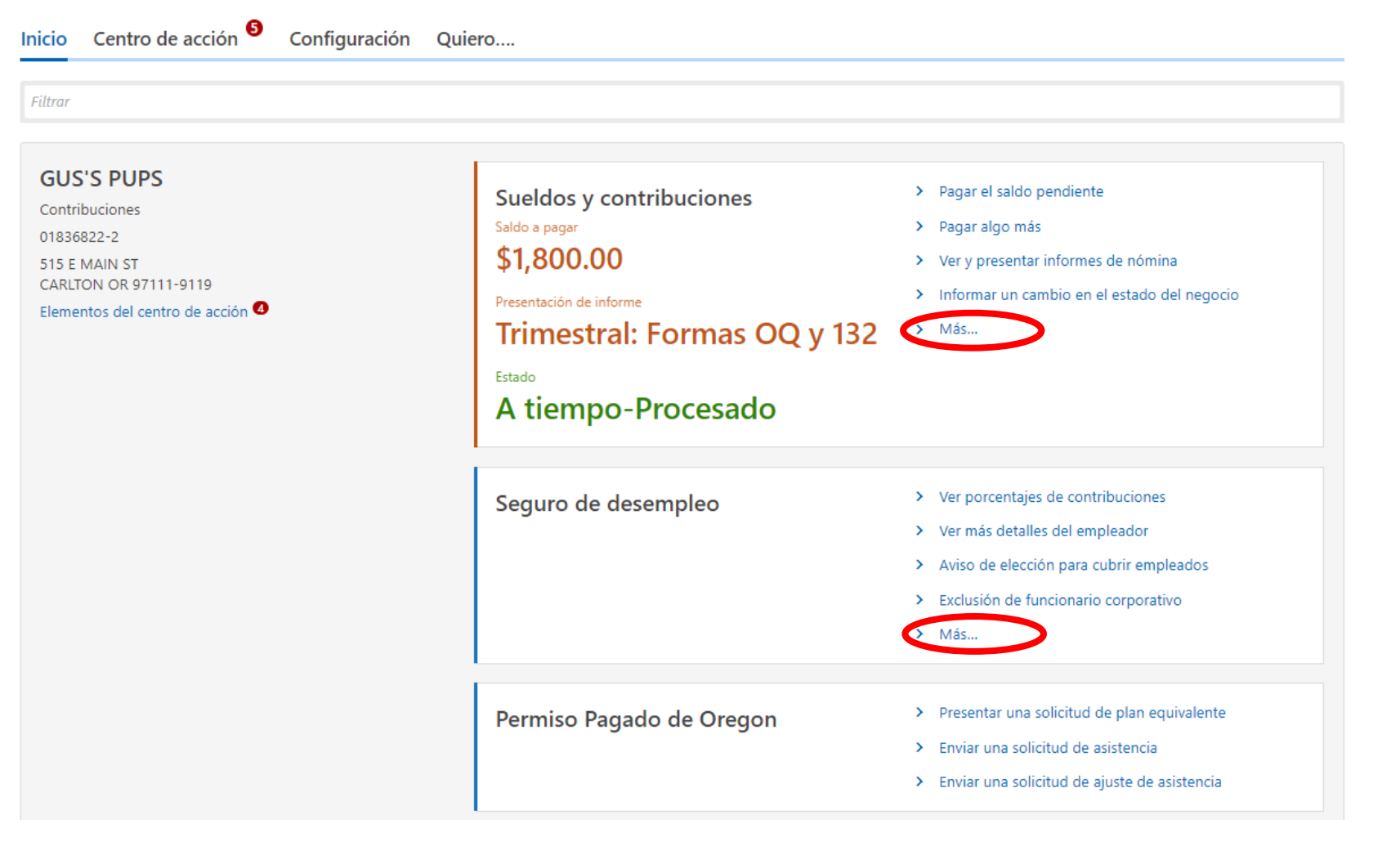

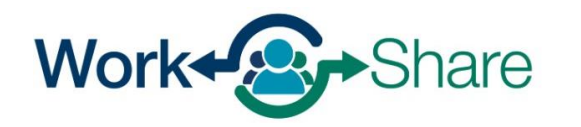

En la pestaña Más, verá varios tableros secundarios, entre ellos Planes de Work Share.

(Dependiendo de su acceso, es posible que no vea ambos tableros).

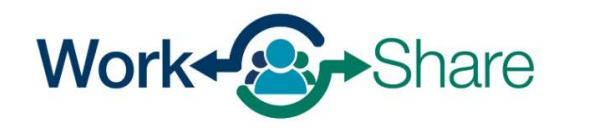

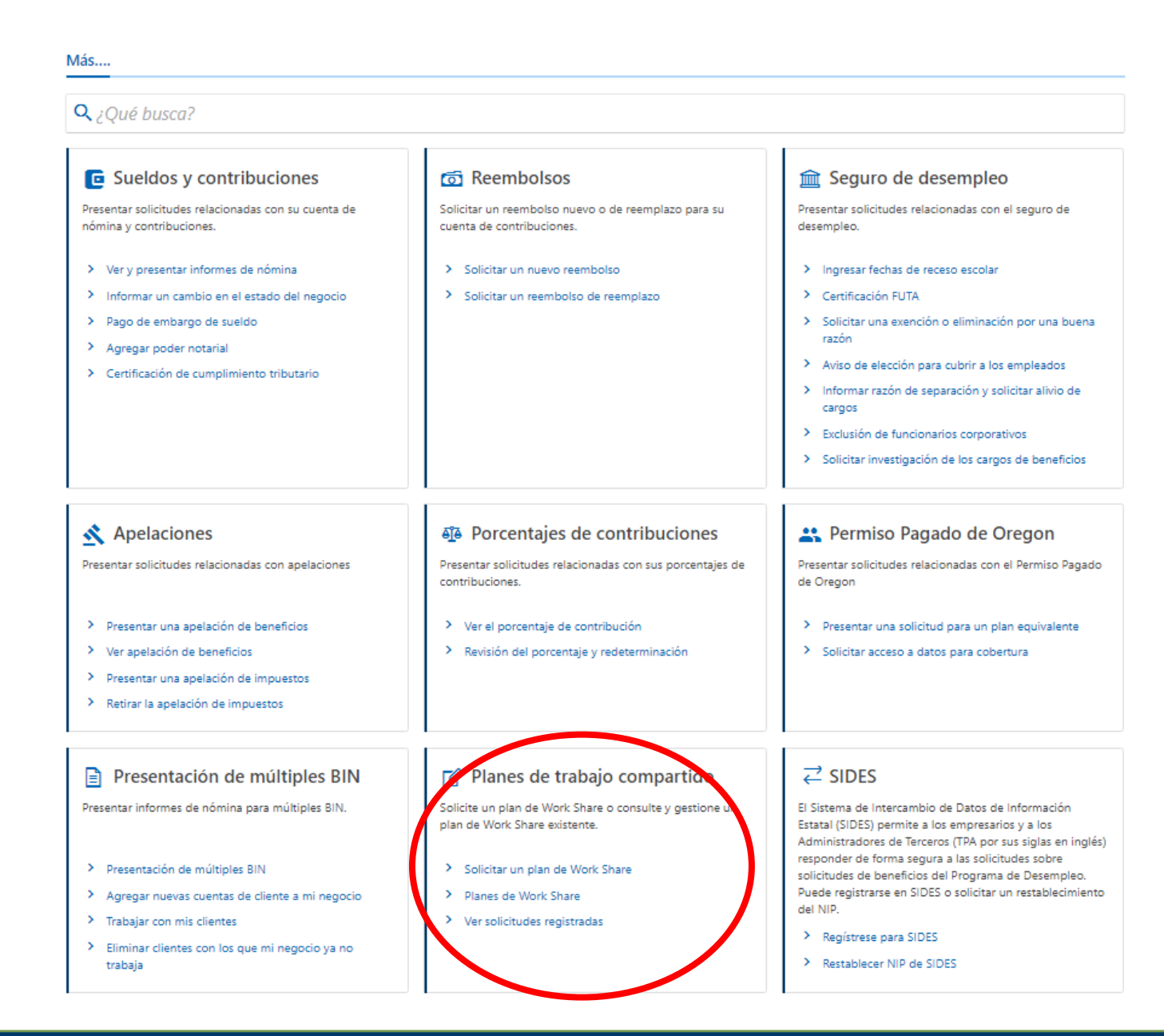

Desde el tablero del plan Work Share, usted puede:

Seleccionar "Solicitar un plan de Work Share" para enviar una solicitud.

Seleccionar "Planes de Work Share" para modificar un plan existente.

Seleccionar "Ver solicitudes registradas" para ver o impugnar las semanas reclamadas anteriormente.

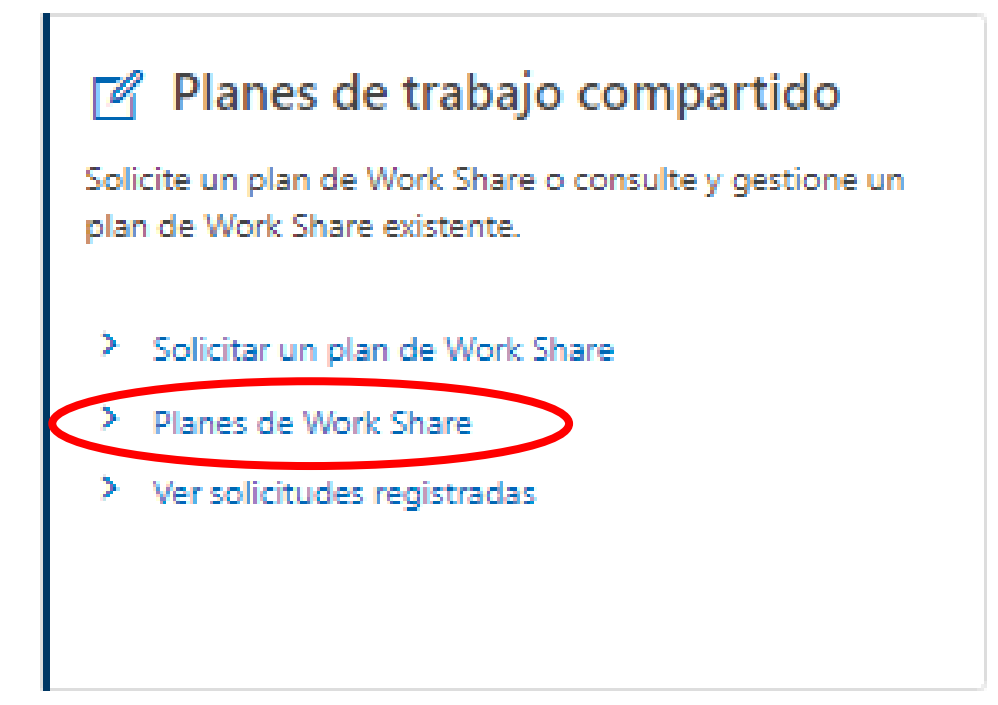

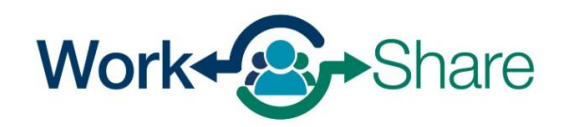

El cuadro de Work Share Plans muestra todos los planes de Work Share activos e inactivos asociados al BIN de la empresa.

Seleccione "Ver empleados bajo el plan" para ver la lista de participantes de un plan específico.

Seleccione "Actualizar plan de trabajo" para editar la lista de participantes de un plan específico.

#### Planes de trabajo

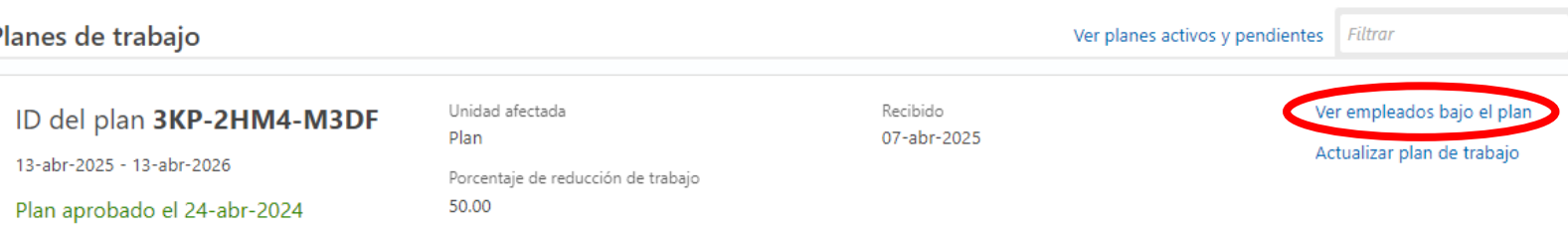

#### Planes de trabajo Planes de trabajo Ver planes activos y pendientes Filtrar Unidad afectada Recibido Ver empleados bajo el plan ID del plan 3KP-2HM4-M3DF Plan 07-abr-2025 Actualizar plan de trabajo 13-abr-2025 - 13-abr-2026 Porcentaje de reducción de trabajo 50.00 Plan aprobado el 24-abr-2024

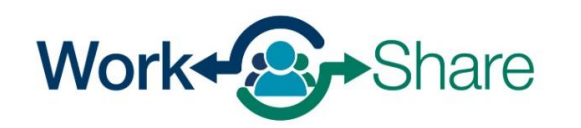

Work Share is an Oregon Employment Department Program

Lea la Introducción y seleccione "Siguiente" para continuar.

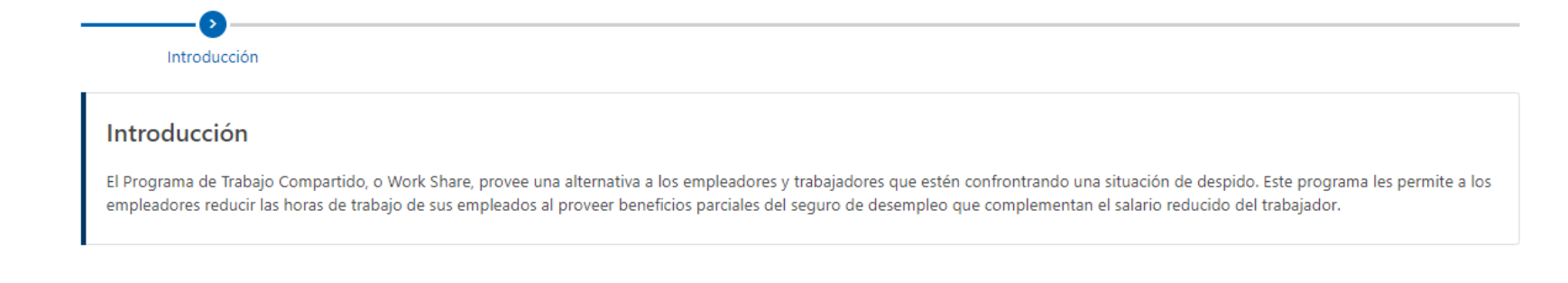

< Anterior

Cancelar

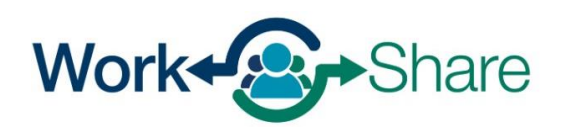

Work Share is an Oregon Employment Department Program

Seleccione Editar "Administrar lista de participantes" en la lista de opciones y seleccione "Siguiente" para continuar..

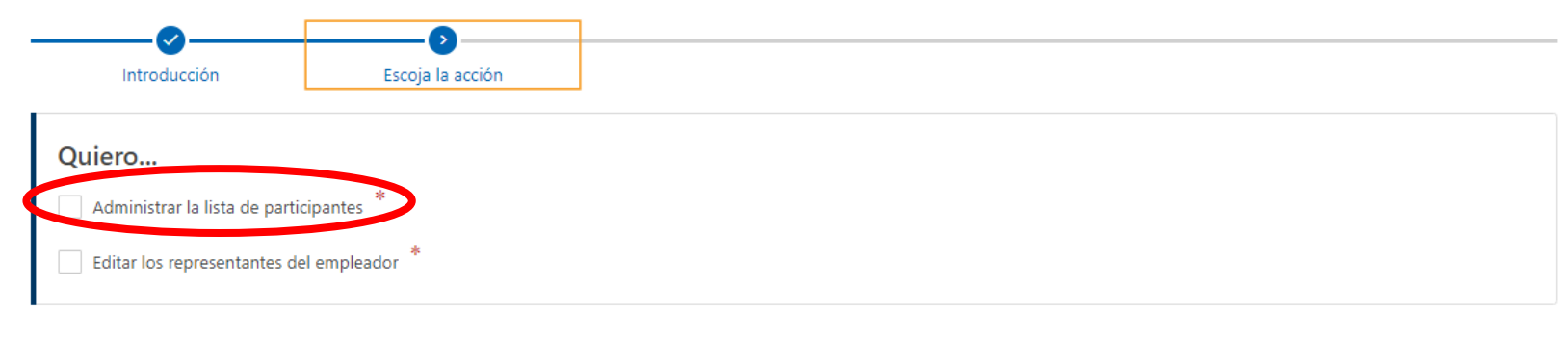

< Anterior

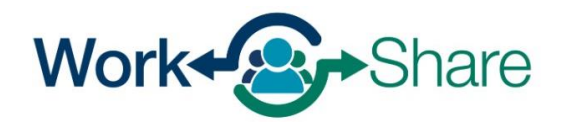

Work Share is an Oregon Employment Department Program

Cancelar

Utilice esta lista de empleados participantes para añadir, actualizar o eliminar empleados según sea necesario.

Seleccione "Agregar Empleados" para añadir empleados a la Lista de Participantes.

Seleccione "Actualizar" para realizar cambios en los participantes existentes, incluyendo la actualización del empleo de tiempo completo a tiempo parcial.

Seleccione "Eliminar" para actualizar la lista cuando un(a) empleado(a) se separe de la empresa o solicite ser eliminado(a) de Work Share.

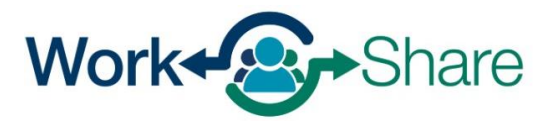

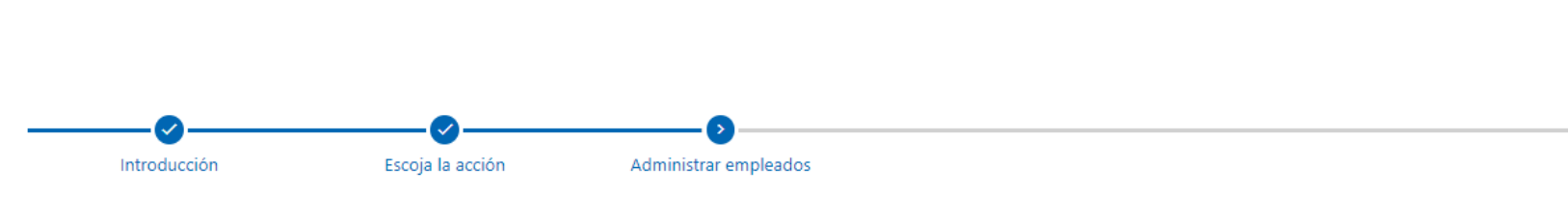

#### Administrar empleados

A continuación, se muestra la lista de empleados que actualmente participan en este plan de Work Share. Puede seleccionar el enlace Agregar empleado y completar los campos para añadir empleados adicionales al plan. También puede administrar empleados existentes al hacer clic en el registro correspondiente o en el icono para editar. Luego, puede seleccionar Actualizar o Eliminar para modificar la información de un empleado o eliminarlo del plan. Puede hacer clic en el hipervínculo Mostrar errores para saber qué registros necesitan revisión antes de que pueda continuar.

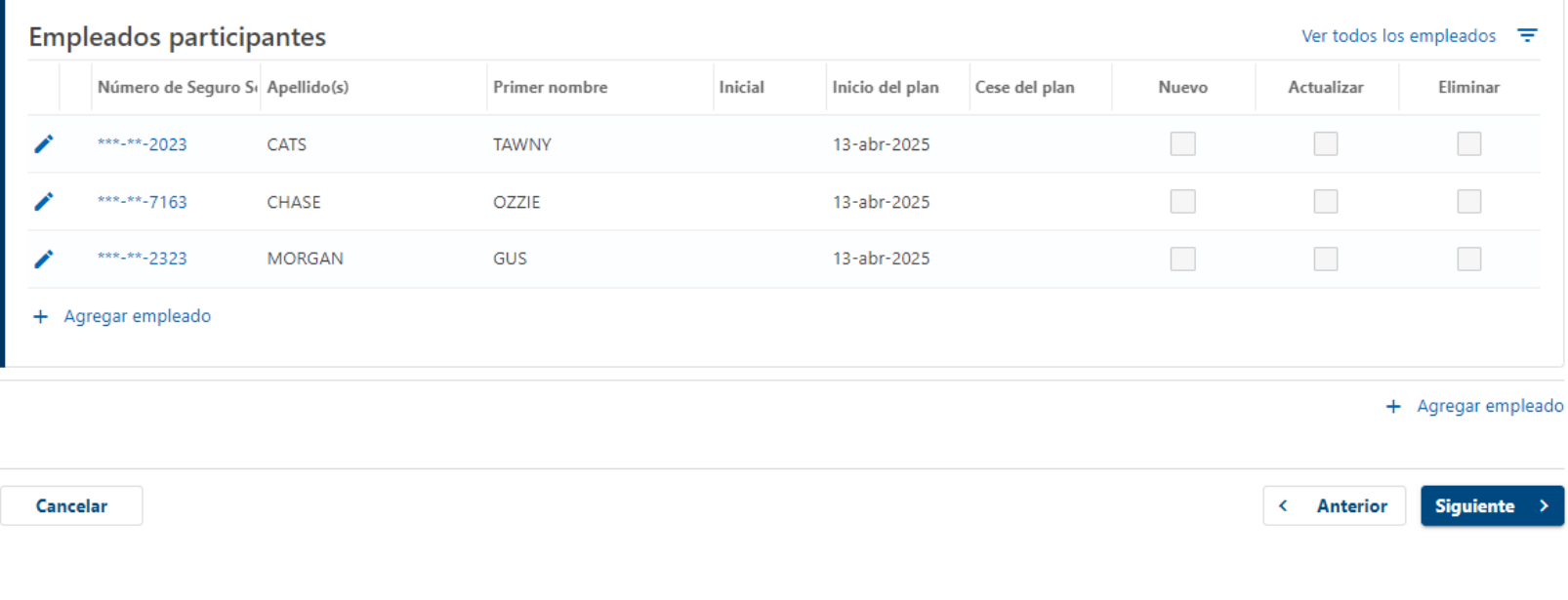

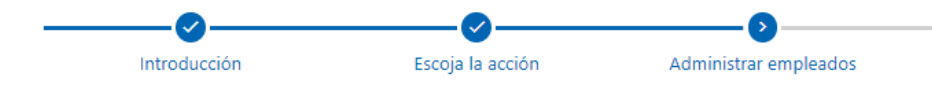

#### Administrar empleados

A continuación, se muestra la lista de empleados que actualmente participan en este plan de Work Share. Puede seleccionar el enlace Agregar empleado y completar los campos para añadir empleados adicionales al plan. También puede administrar empleados existentes al hacer clic en el registro correspondiente o en el icono para editar. Luego, puede seleccionar Actualizar o Eliminar para modificar la información de un empleado o eliminarlo del plan. Puede hacer clic en el hipervínculo Mostrar errores para saber qué registros necesitan revisión antes de que pueda continuar.

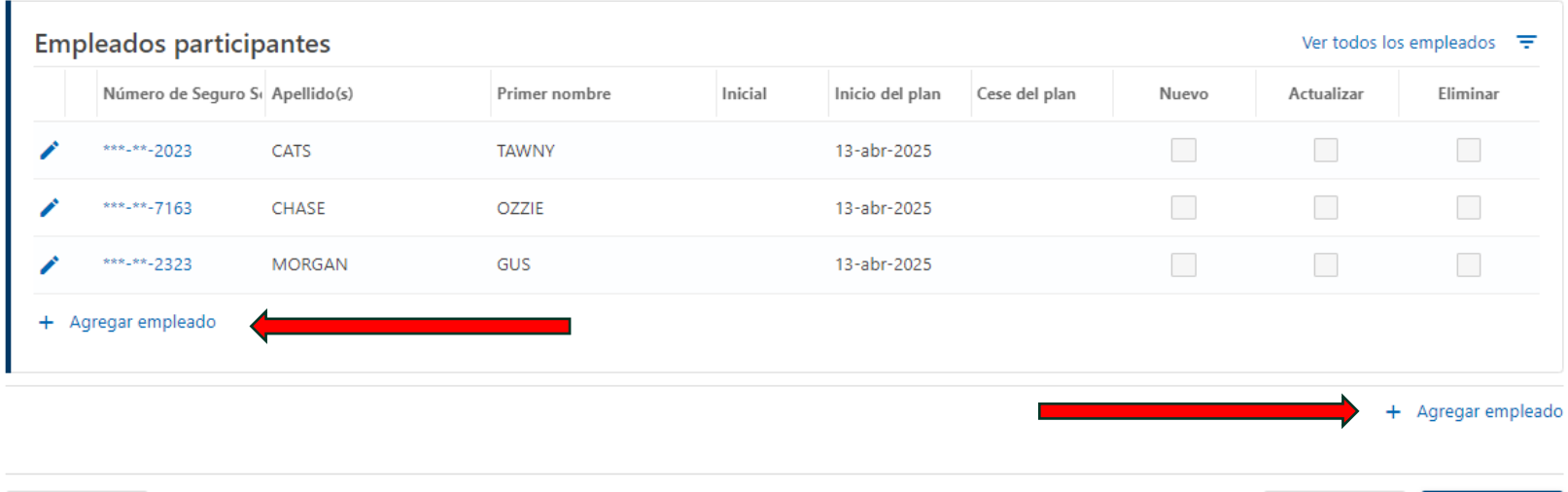

< Anterior

**Siguiente** 

Cancelar

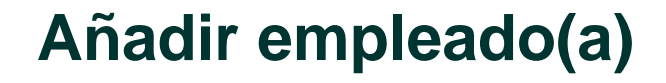

Para añadir un empleado a la lista de participantes, seleccione "+ Agregar empleado" en la parte inferior de la pantalla.

Work Share

Work Share is an Oregon Employment Department Program

En esta pantalla se puede añadir manualmente información sobre los empleados.

"Horas actuales" = número de horas que trabaja el empleado durante las operaciones normales (no reducidas).

"Horas reducidas" = estimación de las horas reducidas propuestas durante una disminución de la actividad laboral.

Las reducciones reales pueden diferir y no requieren aprobación ni actualizaciones de la Lista de Participantes.

Después de introducir toda la información necesaria, seleccione "Agregar" para continuar.

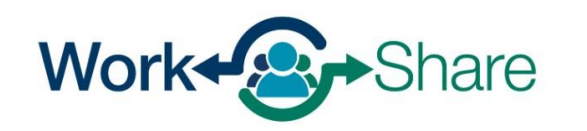

Información de empleado

Ap  $\overline{R}$ Pri

Ini

Fec

 $\overline{R}$ 

 $\bar{\varepsilon}^{\mathsf{p}}$ 

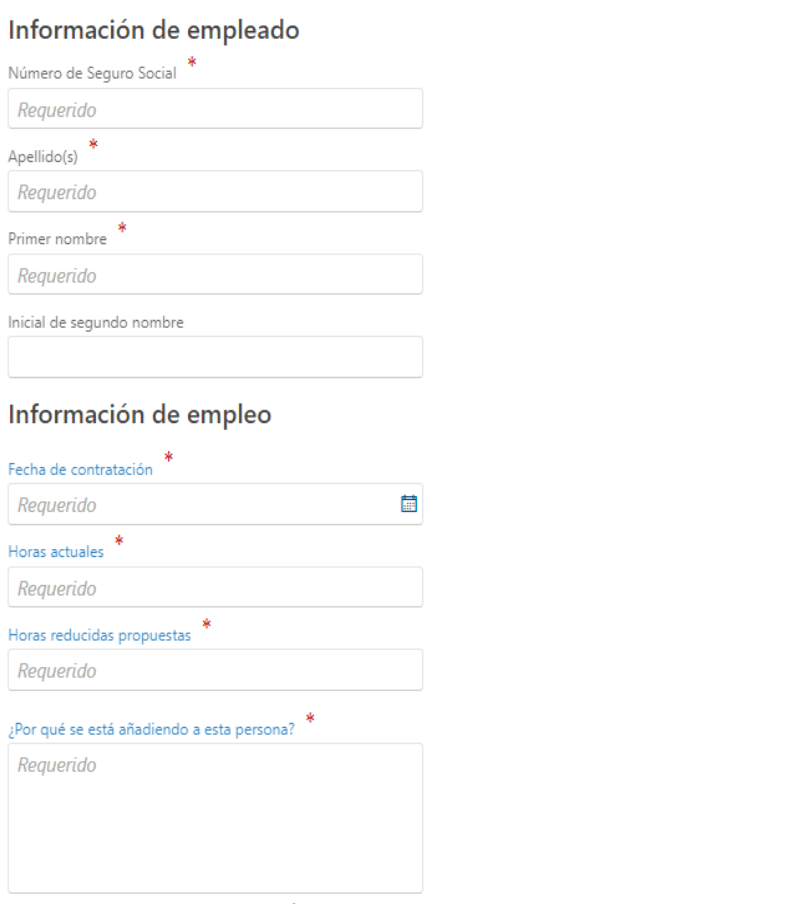

Cancela

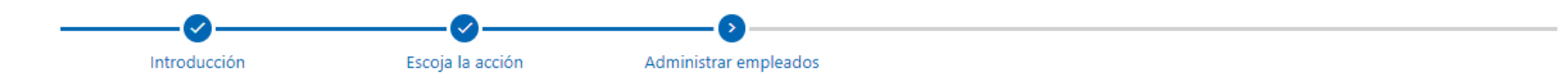

#### Administrar empleados

A continuación, se muestra la lista de empleados que actualmente participan en este plan de Work Share. Puede seleccionar el enlace Agregar empleado y completar los campos para añadir empleados adicionales al plan. También puede administrar empleados existentes al hacer clic en el registro correspondiente o en el icono para editar. Luego, puede seleccionar Actualizar o Eliminar para modificar la información de un empleado o eliminarlo del plan. Puede hacer clic en el hipervínculo Mostrar errores para saber qué registros necesitan revisión antes de que pueda continuar

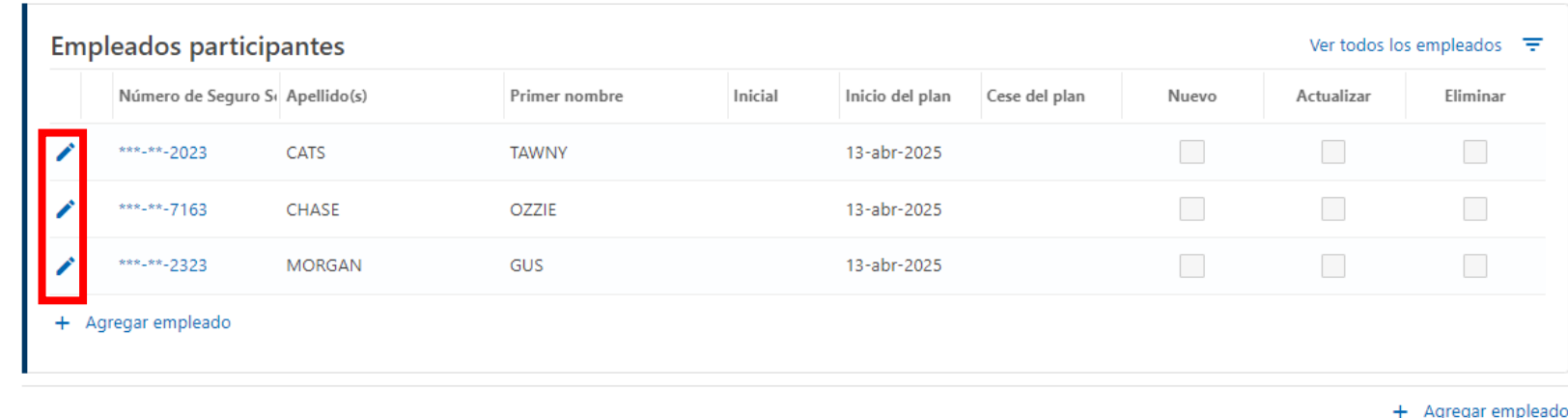

 $\left\langle \right\rangle$ 

Anterio

Cancelar

## **Actualizar empleado**

Para actualizar la condición de empleo, como una transición permanente de un empleo a tiempo completo a un empleo a tiempo parcial, seleccione el icono de "lápiz" situado junto al nombre del/de la empleado(a).

Work+**A**Share

Para actualizar la información del empleado(a), seleccione "¿Desea actualizar o eliminar este empleado?" y elija "Actualizar" en el menú desplegable.

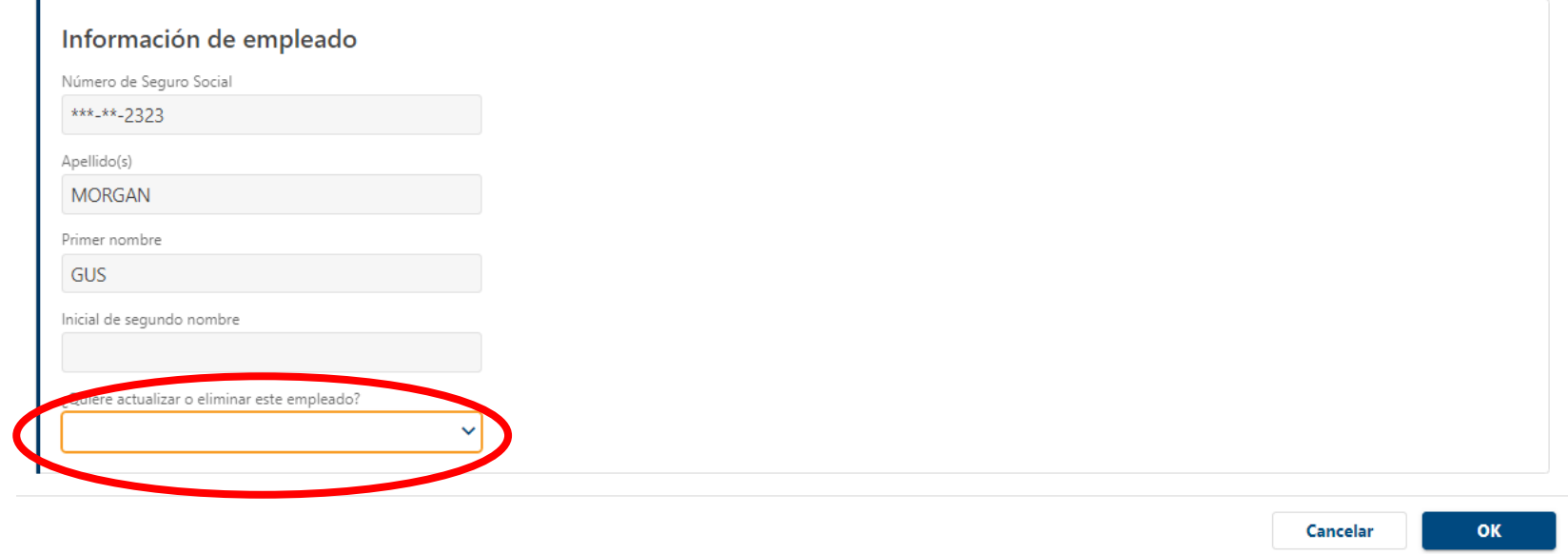

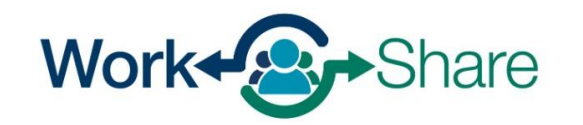

Información de empleado

## En esta pantalla se puede añadir información sobre los empleados.

"Horas actuales" = número de horas que trabaja el/la empleado(a) durante las operaciones normales (no reducidas).

"Horas reducidas" = estimación de las horas reducidas propuestas durante una disminución de la actividad laboral.

Las reducciones reales pueden diferir y no requieren aprobación ni actualizaciones de la Lista de Participantes.

Seleccione "OK" para continuar.

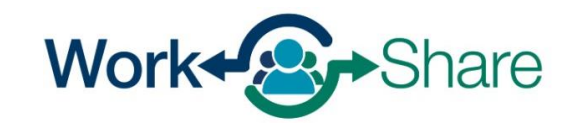

Información de empleado

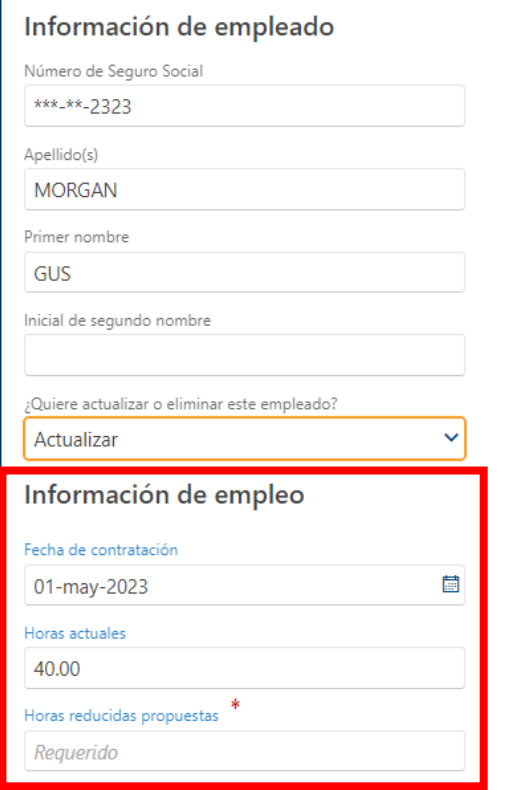

Cancelar

ho

 $(2)$   $\times$ 

p

## **Eliminar empleado**

Seleccione "Eliminar" para actualizar la lista cuando un(a) empleado(a) se separe de la empresa o solicite ser eliminado(a) de Work Share.

Para eliminar a un solicitante de la lista de participantes, seleccione el icono del "lápiz" situado junto a su nombre.

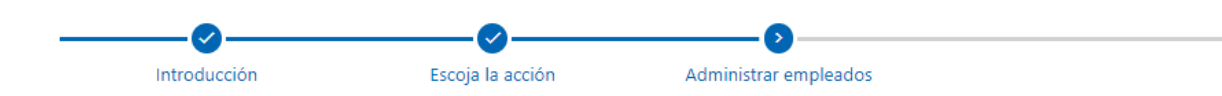

#### Administrar empleados

A continuación, se muestra la lista de empleados que actualmente participan en este plan de Work Share. Puede seleccionar el enlace Agregar empleado y completar los campos para añadir empleados adicionales al plan. También puede administrar empleados existentes al hacer clic en el registro correspondiente o en el icono para editar. Luego, puede seleccionar Actualizar o Eliminar para modificar la información de un empleado o eliminarlo del plan. Puede hacer clic en el hipervínculo Mostrar errores para saber qué registros necesitan revisión antes de que pueda continuar.

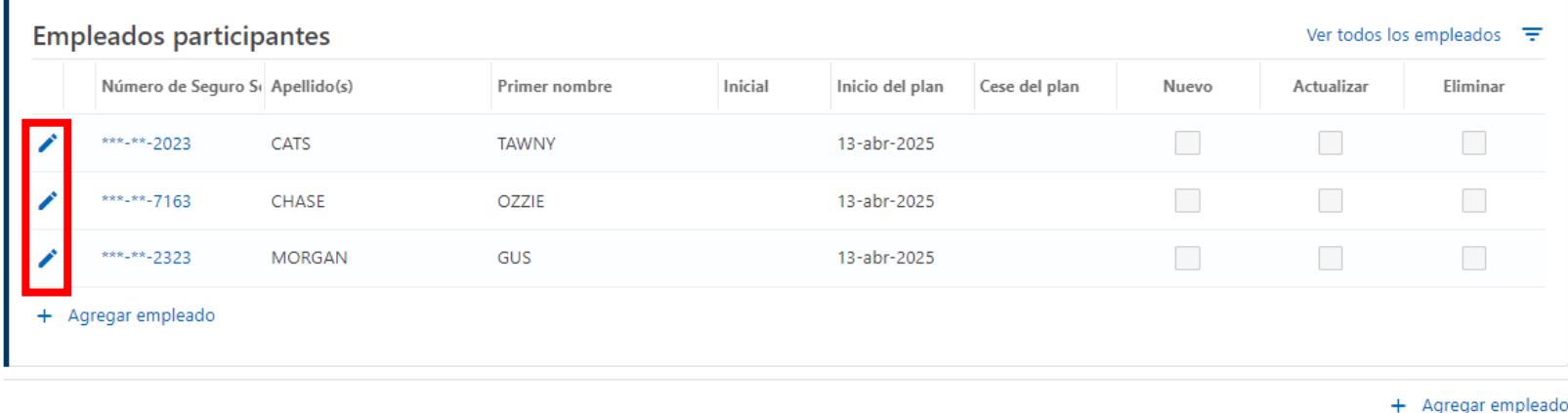

< Anterior

Cancelar

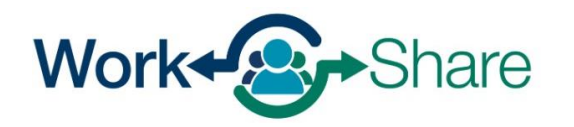

Para eliminar al empleado de la Lista de Participantes, seleccione "¿Quiere actualizar o eliminar este empleado?" y elija "Eliminar" en el menú desplegable.

Ingrese la información solicitada sobre las condiciones para la eliminación.

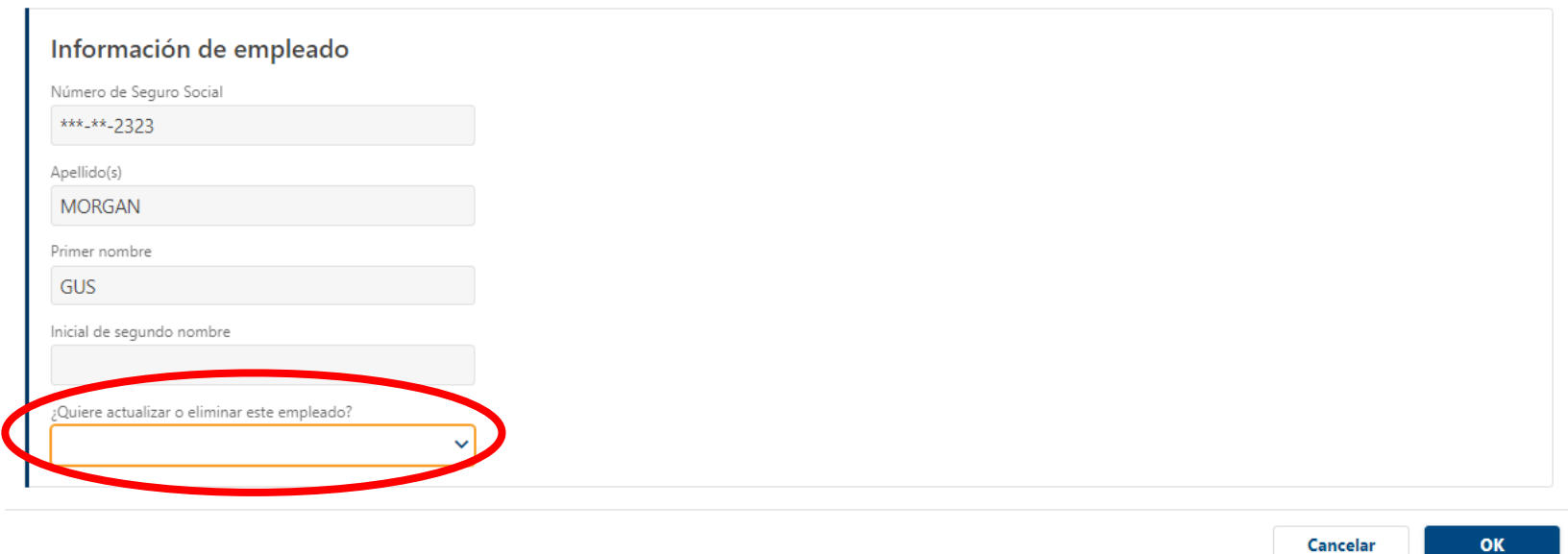

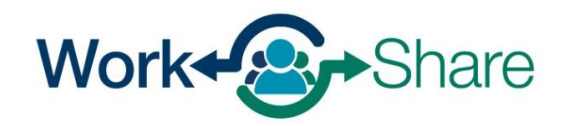

Información de empleado

En la sección "Eliminación del empleado", indique el motivo de la eliminación y si el empleado se ha separado de la empresa. Si el empleado se ha separado, proporcione información adicional, incluyendo la fecha de separación y el motivo.

Después de proporcionar la información solicitada, seleccione "OK" para continuar.

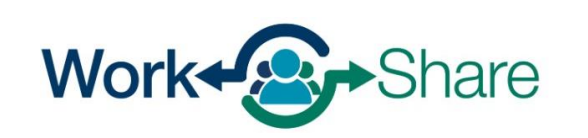

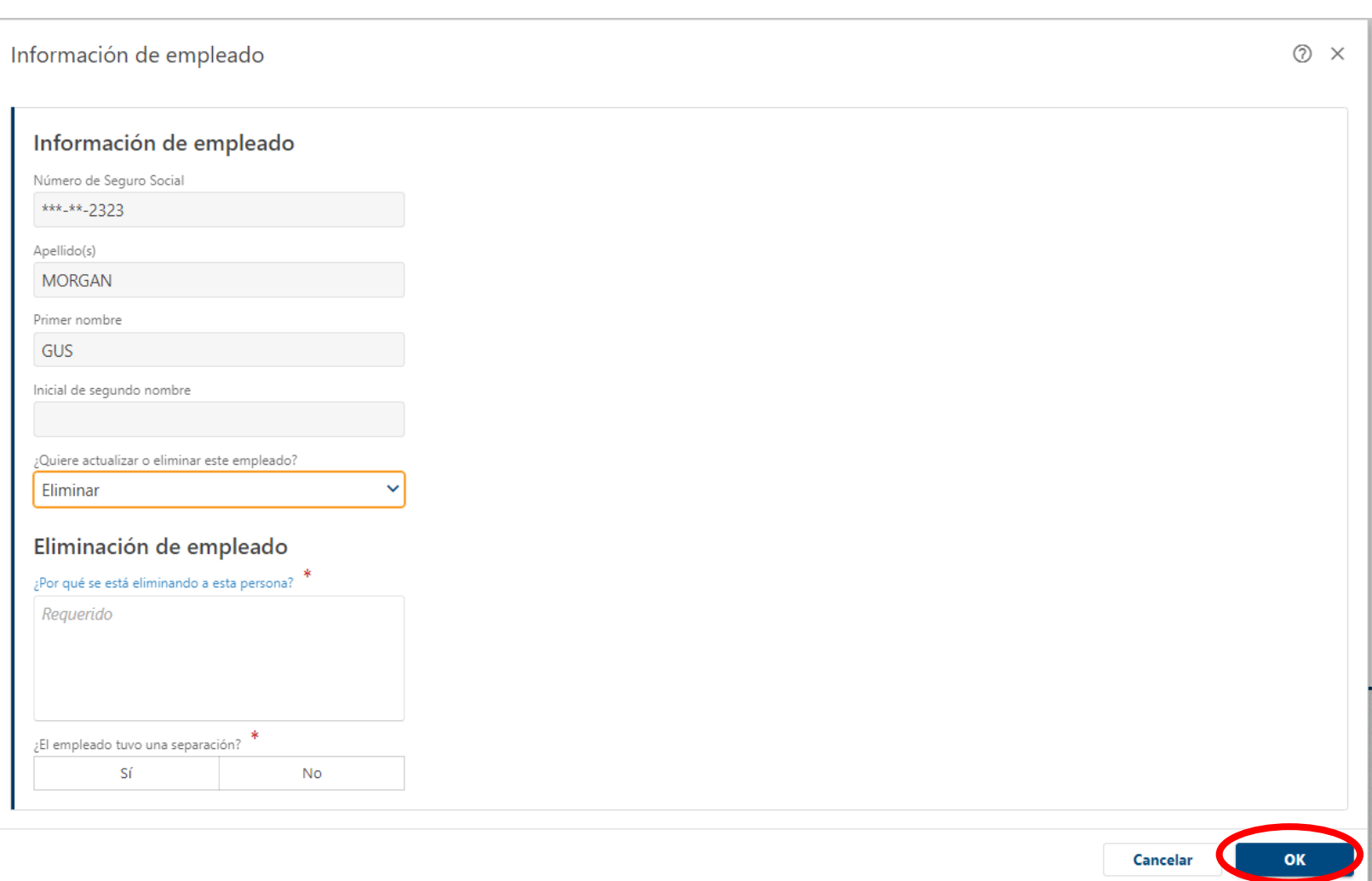

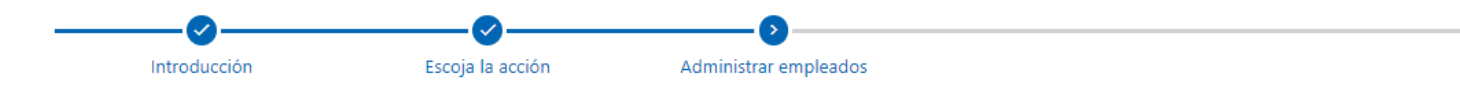

#### Administrar empleados

A continuación, se muestra la lista de empleados que actualmente participan en este plan de Work Share. Puede seleccionar el enlace Agregar empleado y completar los campos para añadir empleados adicionales al plan. También puede administrar empleados existentes al hacer clic en el registro correspondiente o en el icono para editar. Luego, puede seleccionar Actualizar o Eliminar para modificar la información de un empleado o eliminarlo del plan. Puede hacer clic en el hipervínculo Mostrar errores para saber qué registros necesitan revisión antes de que pueda continuar.

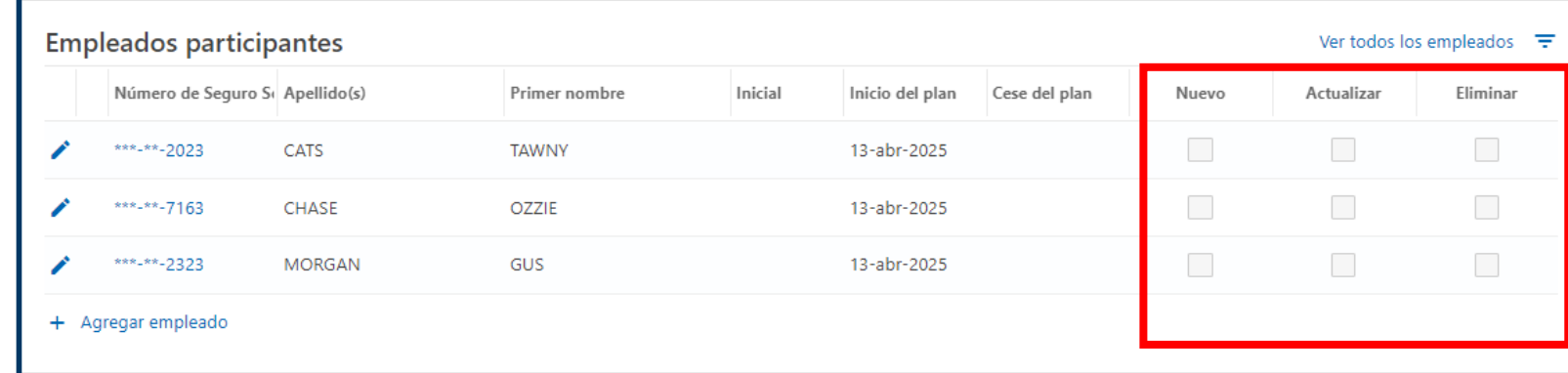

+ Agregar empleado

< Anterio

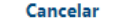

Los cambios en la Lista de participantes se reflejarán en las casillas de verificación situadas bajo los títulos "Nuevo", "Actualizar" y "Eliminar".

Una vez completadas las actualizaciones deseadas, seleccione "Siguiente" para continuar.

Work Share is an Oregon Employment Department Program

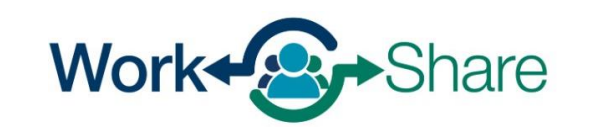

< Anterior

Revise los acuerdos e ingrese su nombre en el bloque "Nombre en letra de imprenta".

Seleccione "Enviar" para completar la solicitud.

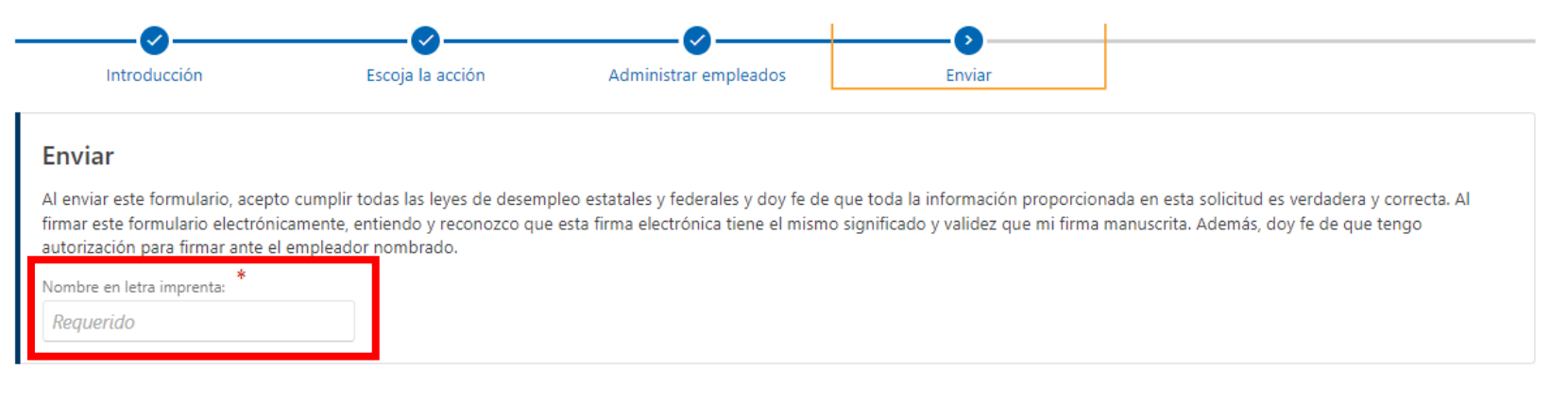

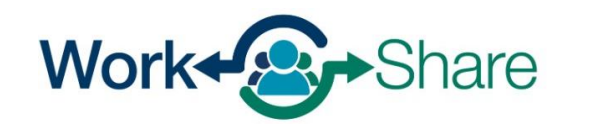

Cancelar